wx{lqir 67 ////////////////////////

Uhylvwd Wx{lqir kws=22z z [z1wx{lqir](http://www.tuxinfo.com.ar) 1f r p 1du

Hvwd uhylvwd vh sxed fd edm xqd dfhqfld gh Fuhdwyh Fr p p r qv1Sxhghv f r sldu/ glvwlexlu p r vwudu sÚeolf dp hqwh vx f r qwhqlgr | kdf hu r eudv ghulydgdv/ vlhp suh | f xdqgr d, uhfr qr}f dv or v fuÉglwr y hod reud/e, qr od xvhv gh ir up d f r p huf ldo | f , od f r p sduwdv edm od p lvp d of hqf ld1

Plf ur vriw' Dssoh/ Vxq/ Rudfoh/ dvÍ frpr r wudv p dufdv f r p huf ldohv p hqf lr qdgdv hq hvwd uhylvwd vr q sur slhgdg gh vxv uhvshf wydv hp suhvdv1

Gluhf f lÓq/ hglf lÓq | f r r uglqdf lÓq Dulho P1 Fr uj dwhool

Pdunhwlqj / hglf lÓq | yhqwdv Fodxgld D1Mxul

Fr uuhf f lÓq Rvf duUhf n}lhj ho Khuqdq %KhFVd%Vdwlho

GlvhÑr gh wdsd P duf r v %Dqxelv7G%Fdedomur

GlvhÑr Mr uj h  $F$ df kr Khuq $\hat{A}$ qqh $\}$ 

hp dlo= lqir C [wx{lqir](mailto:info@tuxinfo.com.ar) f r p 1du wz lwhu= C [wx{lqir](http://twitter.com/tuxinfo) 67

### 6 [Hglwr](#page-2-0) uldo

- 7 Df wxddogdg
- 43 Dqgur lg P Åv | p Åv wde oh wd v f r q Olqx { Urgroir Phqd
- 48 Edngghu P dshr XY ha Ednaahu6G P duf r v %Dqxelv7G%F dedahur
- 4< Rs lqlÖq Hoshvr gh xqd qxeh Fodxglr [ghEudvl](#page-18-0)
- 54 Sur | hf w v Qr gr f r p xqlwdulr Qdxg| [YloodurhoXut](#page-20-0) xlrod
- 55 Glwur v Wdqjr Olqx{ Oxfldqr Vloyl
- 58 Vhj xulgdg RshqGQV=Xqd exhqd vr oxf lÖq gh vhj xulgdg Vdp xhoP ruddhv Fdp euÓq
- 5; Vhj xulgdg Qdyhj df lÖq vhj xud=F Öp r hvwduuhdop hqwh sur whj lgr MhvÚv Sdohqfld
- 63 H{ s [hulhqf](#page-29-0) ldv Dgp lqlwudflÖq s Üeolfd | vriwz duh oleuh Gdgl J xwlEuh} Sr whw
- 65 SÅj lqdv uhf r p [hqgdgdv](#page-31-0)
- 66 Xwldradahv Wighdqgr J QRP Hd P DF RV [ Rohp Iv Odqi
- 69 Xwldradahv  $Suh$  =  $P$  h kdq uredgr p lods wrs\$ UdidhoP xuloor %Qq{dfn%
- $6<$  I loh VI whp v ] I V sdud odvp dvdv KhugÁq [%KhFVd%Vdowlho](#page-38-0)

Vhj xqqr phv gh hvwh qxhyr dÑr txh whqh p xf kr p r ylp lhqwr ghvgh qxhvwr t xhulgivlp r vivwhpd rshudwiyr deuh Olgx{1\d vhd sru od shond hqw.h ideufdqwhv gh vpdusskrqhv/ t xlhqhv frq Dqgurlg vh hvung srvlflrqdqgr dqwh rwdv p dufdv gh p d| ruwdvf hqghqfld hq hop hufdgr p Óylo>frpr srudojxqrv lqglflrv gh txh do vriwzduh deuh vh or hvwd wrpdqgr p x | ha f xhawd ha ydu'r v sdlvhv ahop xaar 1 Xqfodurhmlpsorhvlqjodwhuudfrqvxsur|hfwr ht xlsr v frg edrdv suhvudf Ir ghv **ah** vxeyhaflradarv1 WdpelÉq whahprv d Lwddd/ gr qgh hvung omydagr dghodqwh xqd ghp dagd d Plf u vriwsru ho HXOD | od ghyroxflÓg do frqvxplgrughoglqhur gh odv of hqfldv gh Z lqgr z v ghvhf kdgdv1

Oxhir ha Du hawlad whahprv xa fodur | gxur j rosh dovrivzduh sulydvlavn / p Áv suhflvdp hqvla d Plf u vriwt xh hvu Á vlhagr layhvulj dgd ha hvwrv prphqwrv sru Jxloshupr Pruhqr/ho vhfuhwdur gh Frphufir Lgwhulrutxlhq glvsxvr txh od FrplvlÓq Qdflrqdogh od Frpshwhqfld +FQGF, lqyhvvi xh hodf f lr qdugh P lf u vr iwhq Dy hqwlqd srudexvr gh srvlflrq grplqdqwh | sru sudfwlfdv ghvohdohv edvdgdv hq od Ip sr vlf $\overline{O}$ q gho vlvvlapd r shudvlayr  $\overline{Z}$  lggr z v Vuduutau1

Frpr yhuÁq hvwh phv wxylprv pxfkdv qr wifldv uhodflr qdgdv frq ho vriwzduh obeuh/ shur wdpelhq ghvgh V\*{Lgir txhuhprv gduohv ar v ar wf Idv1

Od sulp hud gh hoodv hv txh ghvgh iheuhur frqwdprv frq xq irur surslr ghod uhylvwd hq griggh uhvsrigghuhp rv wrigdv vxv frgvxowdv/ gduhp r v d f r gr f hu gr yhgdghv/ whe l ghp Av fxhvwlrqhv gh qxhvwur pxqgr whfqroÓjlfr  $deth1$ 

Sdud dffhahud hovror ahehuda lai uhvdu d zzz1w.{lair1frp1du2w.{lair2ru

Od vhj xqgd qrwifld hv txh hvwh plvpr phv hvwdprvwdedrdggr hg hop hufkdggdgvlgj gh Wx{lgir1 P Av suhflvdp hqwh hq or txh vh thilhth dod frqihfflQqqh thp htdv/prfklodv px surgw fdp shudv frg gxhvwrv or jrv1

Frq or fxdo | d kdelhqgr uhvodgr pxfkr whp sr dod oh fwxud gh hvwh qup hur/voor uhvwd ghvshglugrv kdvwd od suÓ (lpd hglflÓq gh Wx{Lqir 68 vlq ghrdu gh dj udghfhubiv sru vx hohffl $\dot{O}q$  |  $\sigma$  p  $\dot{A}v$  lp sruvdqvh = fvljdq sdvdqgr  $\mathbf{d}$  yr } \$

# srgfdw

# Udglr Jhhn

<span id="page-2-0"></span>kws=22 z z 1xvwhdp 1w2 kdaaho2duhoo frui kws=2elvdfrud1eds1w

Wallgir srgfdw

kws=22m{lqirsrgfdvvdeds1w

DulhoP1Fruidwhool

# Actualidad

## Reproductor para Linux: Xnoise

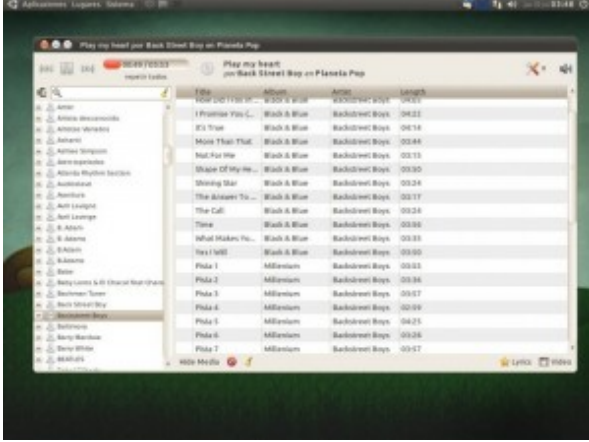

Existen muchos reproductores multimedia, todos ellos similares o muy diferentes. Entre los más conocidos para el sistema operativo Linux suenan nombres como Amarok, Banshee, Rythmbox etc…

Xnoise es otra alternativa, un reproductor sencillo, minimalista, gratuito y liviano para GNU/Linux diseñado para trabajar sin consumir prácticamente recursos. Utiliza como base gstreamer por lo que el nivel de formatos soportados, tanto en audio como en vídeo, es enorme. Además, su interfaz sencilla hace que

su utilización sea intuitiva y rápida.

Para la música Xnoise utiliza una lista centralizada donde colocaremos los elementos a reproducir. Él hará su trabajo sin eliminarlos de ella. De este modo siempre tendremos disponible (a modo de histórico) todos los elementos que hemos escuchado/visto. Y se pueden reordenar en cualquier momento simplemente arrastrando y soltando.

Xnoise soporta además plugins para poder descargar carátulas, mostrar notificaciones o monitorear archivos de nuestro directorio musical.

**Descargar**: *http://www.xnoisemediaplayer.com/*

### MuleSoft desembarca en Argentina

MuleSoft *(http://www.mulesoft.com/)*, proveedor open source de web middleware basado en los proyectos Mule ESB y Apache Tomcat *(http://www.mulesoft.com/understan* ding-apache-tomcat), realizó el lanzamiento oficial de sus operaciones en Buenos Aires. A su vez, la empresa anunció la puesta en marcha de un nuevo programa de reclutamiento de estudiantes universitarios de carreras técnicas en diferentes universidades argentinas.

<span id="page-3-0"></span>La empresa norteamericana líder en el mercado de desarrollo open source se instaló en Buenos Aires y comentó sus planes de reclutamiento para la industria IT.

Dentro de los lanzamientos más recientes se encuentran:

 Mule 3.1, que incluye Mule Cloud Connect, un conjunto de capacidades que permite a los desarrolladores integrar a la perfección datos y aplicaciones empresariales con la próxima generación de SaaS, redes sociales y aplicaciones web basadas "en la nube"; y Mule Management Console, que posee nuevas capacidades inspiradas en el movimiento DevOps, incluyendo despliegue colaborativo, controles de acceso refinados y paneles personalizables.

Tcat Server R4, una actualización

importante de un servidor corporativo de aplicaciones web basado en Apache Tomcat.

 Cloudcat, enterprise Tomcat in the cloud y Mule MQ

Comunidad MuleSoft – Presencia Online:

MuleSoft – Web Corporativa (http://www.mulesoft.com/) @MuleJockeyAr – Twitter Argentina (http://twitter.com/mulejockeyar) @RossMason, Fundador y CTO (http://twitter.com/rossmason) http://blogs.mulesoft.org – Blog (http://blogs.mulesoft.org/)

### Disponible SDK Android 3.0 Honeycomb

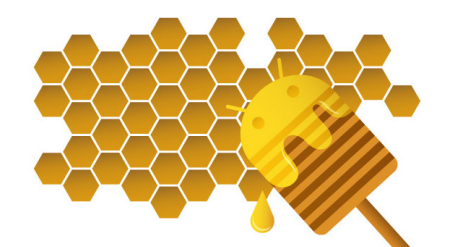

Si sos desarrollador y además esperabas la última versión de Android, te contamos que ya está disponible una preliminar del SDK de Android 3.0 Honeycomb.

Esta versión contiene APIs e imágenes del sistema provisorias, pero que servirán muy bien para que los desarrolladores investiguen y puedan ver cómo será esa versión orientada a tablets y similares.

Posee soporte para multiprocesadores o los nuevos widgets adaptados a las capacidades multitáctiles de los nuevos dispositivos.

**Enlace**: Android developers blog *(http://androiddevelopers.blogspot.com/2011/01/and* roid-30-platform-preview-and*updated.html)*

### OpenOffice 3.3.0 versión final

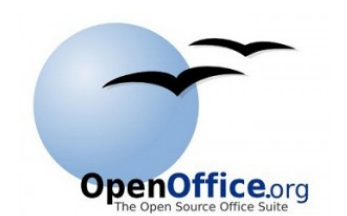

La conocida suite ofimática gratuita de Oracle llega a su versión final estable, OpenOffice 3.3.0 ya se encuentra disponible para descargar.

OpenOffice dispone de un procesador de textos (Writer), una hoja de cálculo (Calc), una herramienta de presentaciones multimedia (Impress), un creador de diagramas (Draw), un gestor de bases de datos (Base) y un editor de ecuaciones (Math). Además, es compatible con los documentos de Microsoft Office.

Entre las novedades y mejoras encontramos:

Nuevo manejo de propiedades

personalizadas.

- Se incluye las principales fuentes PDF.
- Nueva familia de fuentes Narrow.
- Se mejora la protección de documentos en Writer y Calc.
- Calc ahora soporta 1048576 filas, en vez de 65536.

 Nuevas opciones para importado de CSV en Calc.

 Se agrega una barra de búsqueda común.

 Nueva y más sencilla interfaz de impresión.

Rediseño del diálogo de tesauro.

### **Notas de lanzamiento**:

*(http://www.openoffice.org/dev\_docs/f eatures/3.3/)*

### **Descarga**: OpenOffice

*(http://download.openoffice.org/index. html)*

### Mozilla ha decidido bloquear la barra de Skype

El motivo de este bloqueo según Mozilla, se debe a serios problemas de estabilidad, la Toolbar de Skype hace que el navegador vaya unas 300 veces más lento y hasta que llegue a bloquearse. Lo que puede afectar a millones de usuarios.

Por lo que dicen, en la última semana la barrita ha provocado 40.000 caídas.

Ante este panorama, Mozilla ha decidido tomar esta medida, aunque el bloqueo es sólo parcial ya que los usuarios que lo deseen pueden volver a activarla, aunque con los riesgos de que el navegador cargue las páginas más lento y sea más inestable en general.

Mozilla está trabajando conjuntamente con Skype para solucionar el problema y evitar que pueda seguir apareciendo en versiones futuras el problema comentado.

Como sabemos, la barra de herramientas de Skype es un extensión que detecta números de teléfono en páginas web, su función es reescribirlas como un botón de click de ratón que se puede utilizar para marcar el número con la aplicación de escritorio (Skype).

### **Vía**: Blog Mozilla

*(http://blog.mozilla.com/addons/20* 11/01/20/blocking-the-skypetoolbar-in-firefox/)

### En Italia los consumidores es s <sup>i</sup> tán contra Microsoft

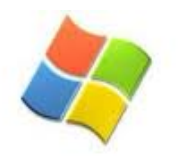

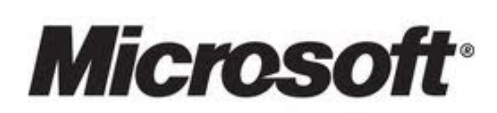

Esto es un cuento viejo, y el tema pasa por la simple razón de que Microsoft tiene convenios con fabricantes de equipos que instalan este SO de forma predeterminada. En estos casos los consumidores al aceptar la licencia no pueden solicitar el reintegro de de su valor si es que luego no la quieren.

Es más, si por alguna razón antes de

activar la licencia el usuario quiere el reembolso del dinero de la misma deberá acercarse al fabricante en donde debería responder directamente Microsoft. Lo cierto es que la Asociación Italiana de Consumidores y Usuarios, ADUC, ha presentado una demanda contra Microsoft, considerando que la empresa no facilita el reembolso del dinero de las copias que vienen preinstaladas con los nuevos equipos.

Como primera medida si aceptamos el EULA ya no se puede solicitar el reintegro, algo que no es muy lógico ya que podemos desistir de la misma por no desempeñarse correctamente en el equipo. A mí personalmente en Argentina me pasó con una Netbook Samsung N210 que con Windows 7 Starter funcionaba recontra lenta. Ni siquiera pude dejarlo como sistema alternativo, y obviamente no pude solicitar el reintegro del dinero.

Desde Redmond afirman que las políticas de devoluciones son responsabilidad del fabricante, explicando que para los consumidores hay otras opciones con sistemas operativos alternativos.

Veremos cómo termina la historia. Debemos estar muy atentos…

### **Fuente**: Channel Register

*(http://www.channelregister.co.uk/201 1/01/24/italy\_consumers\_sue\_micros oft/)*

### Disponible la versión estable de LibreOffice 3.3

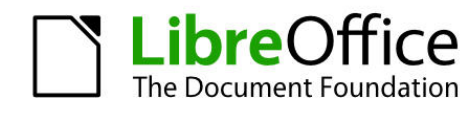

The Document Foundation (TDF) ha liberado la versión final de la suite de productividad LibreOffice 3.3, en la que podremos encontrar mejoras y novedades respecto de OpenOffice.org convencional.

"En menos de cuatro meses el número de desarrolladores de LibreOffice ha pasado de menos de 20 a más de 100", así lo explican desde TDF. Y no era algo de extrañar si tenemos en cuenta el "éxodo" de los desarrolladores que han abandonado OpenOffice.org para colaborar en LibreOffice y obviamente librarse de toda influencia de Oracle. Y obviamente dicho éxodo hizo posible la liberación de una versión final.

Con esta nueva versión se cuenta con mejoras en la facilidad de uso y la interoperabilidad con otros formatos; siendo esto un tema central además de permitir la manipulación de documentos de lotus Word Pro, Microsoft Works y la capacidad de importar contenido SVG.

Y a la noticia del lanzamiento se suma a que Canonical afirmó que lo utilizará en su versión de Ubuntu 11.04.

**Fuente**: The Document Foundation *(http://blog.documentfoundation.org/2* 011/01/25/the-document-foundation*launches-libreoffice-3-3/)* 

### Ubuntu 11.04 tendrá el kernel Linux 2.6.38

Todos pensarán ¿y qué tipo de beneficio trae esto?. Y la respuesta es que muchos; el primero de ellos es la que expresó Linus Torvalds en relación a la mejora del 50% en escenarios interactivos. Además contará con la mejoras del sistema de archivos Btrfs, el cual está ligado al mejor rendimiento y estabilidad. La noticia fue lanzada por uno de los desarrolladores de Canonical, quien además indicó que estará disponible en Ubuntu 11.04 Natty Narwhal. Al parecer hay más y más innovación de la mano de Ubuntu.

### **Fuente**: OMGUbuntu

*(http://www.omgubuntu.co.uk/201* 1/01/natty-to-get-kernel-2-6-38/)

### Primera Encuesta de TuxInfo "queremos saber más de nuestros lectores"

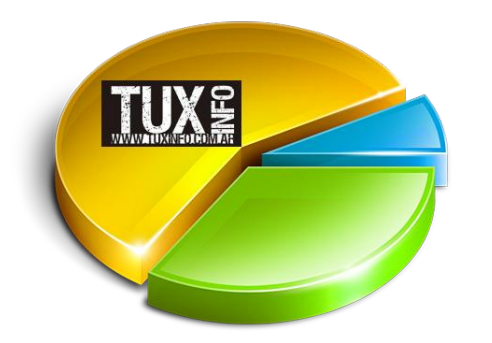

Esta es nuestra primer encuesta, con la finalidad de poder relevar datos

importantes que nos ayuden a mejorar mes a mes nuestra querida revista. En la misma encontrarán 10 items simples, las cuales solicitamos responder con sinceridad. De esta manera vamos a tener feedback de ustedes, nuestros lectores.

### **Enlace**:

*http://www.surveymonkey.com/s/D8L DNDJ*

### El Gobierno Nacional investiga a Microsoft

Microsoft es investigado por Guillermo Moreno, el secretario de Comercio Interior, quien dispuso que la Comisión Nacional de la Competencia (CNDC) sea quien lleve la investigacion sobre las las denuncias por abuso de posición dominante en el mercado local.

"En el caso de la firma fundada por Bill Gates, la Comisión recibió una denuncia de Pixart, una PyME argentina que desarrolla un sistema operativo de código abierto en base a

> La Free Software Foundation y su apoyo al WebM project

Desde la Free Software Foundation se informa de forma oficial sobre el completo apoyo al proyecto WebM, cuyo principal objetivo es el desarrollo de un formato de video libre y de alta calidad. Obviamente, aprovecha algunos anuncios como por ejemplo el de Google dejando de brindar soporte al H.264.

Palabras oficiales: *"Si el video se estandariza con H.264, esto no será mejor que la situación que tenemos hoy en día. H.264 es un codec rodeado de patentes. La organización MPEG LA obliga a los desarrolladores*

Linux, y acusa al gigante del software de abuso de posición dominante".

La compañía argentina asegura que ganó una importante cuota de mercado con su SO, hasta que Microsoft lanzó una versión acotada del Vista (el XP Starter Edition), "a un precio subsidiado que erosionó la posición que Pixart estaba obteniendo". Sus abogados reclaman que se le aplique una multa por 150 millones de pesos.

*que lo implementen a aceptar los términos de licencia de sus patentes. Esta licencia es incompatible de forma fundamental con la libertad del software. Necesita que los desarrolladores restrinjan la forma en la que se usa su software y también obliga a obtener royalties en muchas situaciones".*

### *Fuente*: FSF

*(http://www.fsf.org/news/supportingwebm)*

**Web oficial del proyecto WebM** *(http://webmproject.org/)*

### Debian 6.0 en febrero

Entre el 5 y 6 de febrero estará disponible la nueva versión del popular sistema operativo Debian 6.0. El mismo traerá como novedad más importante que estará provisto de un kernel totalmente libre. Esto fue anunciado por McGovern uno de los principales desarrolladores de la distro. Excelente noticia y a la espera desde TuxInfo para realizar un articulo.

### En el Reino Unido se apuesta fuerte por Linux en internet

Una excelente medida se está llevando adelante por parte del gobierno Británico. Brindará a familias de bajos recursos equipos por menos de 100 libras, algo asá como 120 euros, con nuestro queridisimo sistema operativo GNU/Linux.

Dichos equipos contarán con una CPU, un monitor LCD y Ubuntu Linux como sistema operativo; además los mismos vendrán provistos de una conexión a Internet (subvencionado) por tan sólo 8 a 11 libras mensuales.

Con esta medida se podría contribuir a la formación de una nueva generación de seguidores del software libre y Linux. Además esta acción se une a otras que puso en marcha el ejecutivo británico en el pasado con la única misión de fomentar el acceso a internet.

### **Fuente**: Tech Blorge

*(http://tech.blorge.com/Structure:* /2011/01/18/cheap-pcs-to-get-uk-*100online/)*

## El 15 de enero, Wikipedia cumplio su primera década

El 15 de enero, diez años atrás, un sitio web de curioso nombre invitaba a personas de todo el mundo a reunirse y crear una enciclopedia libre. Ese día nacía Wikipedia, la enciclopedia que todos podemos editar.

Los resultados iniciales fueron algo decepcionantes. Por ejemplo, el artículo titulado "astrónomo" era un simple esbozo: *"Científico cuya área de investigación es la Astronomía"*. Suecia: *"País del norte europeo cuyos habitantes son llamados suecos. El lenguaje que se habla es Sueco. La capital es Estocolmo".* Física: *"La física es un área muy amplia…".*

Jimmy Wales, fundador de Wikipedia, destaca que "es difícil imaginar que han pasado 10 años desde que edité por primera vez Wikipedia. Recuerdo el primer día en que toqué el botón editar y escribí 'Hola Mundo', y ese fue el inicio de Wikipedia y todas las cosas que sucedieron desde entonces".

Wikipedia creció rápidamente luego de estos modestos inicios: en poco menos de un mes fueron creados unos mil artículos, entonces únicamente en inglés. Un año después de su fundación Wikipedia llegaba a los 18.000 artículos en doce idiomas. Tres años más tarde la cifra crecería a 398.000 artículos en 52 idiomas. En los siguientes cinco años, Wikipedia comenzó a superar a las fuentes tradicionales de referencia enciclopédica, tanto en amplitud como en profundidad.

El secreto de su éxito es sencillo: cualquier persona puede editar sus artículos. En enero de 2006, uno de los voluntarios de Wikipedia, Gareth Owen, escribió en su página de usuario: *"El problema con Wikipedia es que sólo funciona en la práctica. En teoría, es un desastre total".*

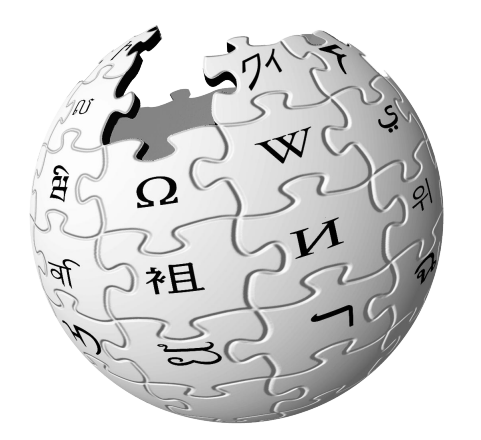

En estos 10 años, Wikipedia se ha convertido en el quinto sitio web más popular del mundo. Con 17 millones de artículos en 270 lenguas, la enciclopedia recibe consultas de más de 400 millones de personas cada mes. Provee acceso inmediato a información libre, de alta calidad y de amplio desarrollo, sin costos y sin avisos publicitarios. En la última década una amplia comunidad de voluntarios ha creado el único sitio web de entre los diez más visitados que está realmente hecho por sus usuarios, apoyado y mantenido de manera comunitaria sin fin de lucro alguno, impulsando la causa del conocimiento libre para cada persona en el planeta.

"Quiero agradecer a todas las personas que han ayudado. Quiero agradecer a todas las personas que editaron Wikipedia, que contribuyeron con esta grandiosa base de conocimiento. Quiero agradecer a todos los que leen Wikipedia, que se comprometen con ideas y conocimiento. Para eso hicimos Wikipedia: la hicimos para que ustedes la lean", expresa Jimbo

Wales a 10 años de la fundación de la enciclopedia libre.

Este 15 de enero, la comunidad de Wikipedia se reúne en unas 300 localidades a lo largo del planeta para celebrar el décimo aniversario de la enciclopedia libre. Desde una conferencia en Nueva York, hasta un concierto en Praga; desde el lanzamiento de un proyecto escolar en Nairobi hasta un evento en un museo de Amsterdam; desde un encuentro para celebrar en Santiago de Chile hasta la filmación de unos documentales en Tel Aviv, los múltiples y diversos eventos son organizados por las comunidades de voluntarios y los capítulos locales, así como promotores independientes. Los eventos son libres para la participación de cualquier persona y reflejan la diversidad de la comunidad de Wikipedia.

En Argentina, dada la época vacacional, Wikimedia Argentina resolvió trasladar la celebración de los 10 años para el próximo mes de mayo, fecha en la cual se celebra el décimo aniversario de la primera edición de Wikipedia en Español.

Wikipedia es un proyecto sostenido por la Fundación Wikimedia, una organización no lucrativa establecida en 2003 y fundada por Jimbo Wales. Está completamente financiada por donaciones y acaba de completar su más exitosa campaña de recolección de fondos de la historia, con más de 500 mil donaciones individuales que totalizan más de 16 millones de dólares.

# Haga crecer su negocio con un Sitio Web

66 Dattatec.com me brinda, en un sólo producto, todo lo necesario para tener una presencia efectiva en internet. 99 Pablo Barrios (http://www.e-veo.com)

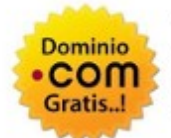

### **Registro de Dominio**

Identifique su sitio web de manera que sus visitantes puedan recordarlo fácilmente a través de un dominio .com, protegiendo además su marca y otorgándole una imagen profesional.

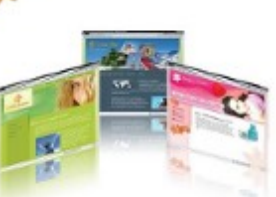

### Sitio web & E-mail

Construya un sitio web de calidad profesional Usted mismo y en sólo cinco pasos. Elija entre más de 100 diseños profesionales y modifíquelo cada vez que lo necesite.

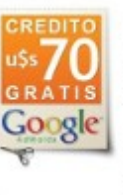

### Su sitio web en Google

Con la contratación del servicio, Dattatec.com le regala un cupón por valor de u\$s 70 en Crédito de Google® AdWords<sup>®</sup> para que promocione su sitio en internet y obtenga visitas calificadas v efectivas.

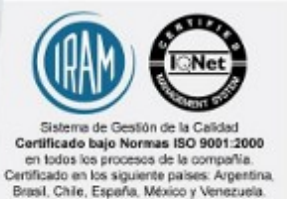

## Comience hoy mismo..! www.tengasusitio.com

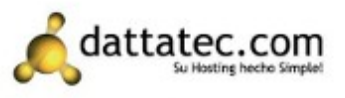

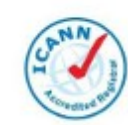

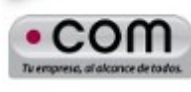

Dattatec.com es la primer Entidad Registrante Acreditada por ICANN en Latinoamérica.

# Más y más tabletas con Linux

### POR **RODOLFO MENA**

# **presupuestos**

**Muchos modelos para todos los gustos y**

Podemos encontrar unas cuantas tabletas que provienen de China, equipos económicos y de marcas genéricas. Éstas en principio eran de bajas prestaciones y hardware limitado (como la que les comenté en el número 32 de Tuxinfo), pero luego vinieron modelos con más memoria RAM, procesadores mas potentes y características mejoradas que las hacen mucho mas interesantes.

Gracias a

Android el éxito de Linux

nuestro querido sistema.

<span id="page-9-0"></span>Hemos visto una gran cantidad de modelos de smartphones de grandes y pequeñas marcas; siguen apareciendo más y vemos cómo varias empresas han comenzado a fabricar tabletas, algunas con características y prestaciones que dejan atrás a la ponderada Ipad. Muchas de ellas, por no decir casi todas, funcionan con Android, un sistema con núcleo Linux.Esto es un gran logro para el Software libre.

en dispositivos móviles es avasallante. Nuestro director dice que el 2.010 fue el "Año de Linux" y que gracias a teléfonos inteligentes y tabletas, que es un mercado en gran crecimiento, podríamos afirmar que así es. Este año esa tendencia continúa, siguen apareciendo mas y más modelos sumándose otras marcas a la oferta de equipos con

SAMSUNG

lers Hub Navigation

 $\frac{1}{1}$ <sup>9:02</sup> AM

En la gama media quizás la oferta no sea tanta aún, al menos no han llegado a nuestro país todavía, pero es tan grande la cantidad de tabletas de todo tipo con Android que se están fabricando, que seguramente durante el año vamos a tener para elegir entre unas cuantas, de diverso tamaño, características, prestaciones y calidad.

Después de tener una tableta muy modesta quería tener

una de gama media y así fué como, previo estudio del mercado, adquirí una Huawei S7. Un lindo equipo, excelente relación precio-calidadcaracterísticas que mostraré y comentaré mas adelante.

En la gama alta nos encontramos con la Samsung Galaxy Tab, un equipo muy completo de grandes prestaciones, procesador de 1 Ghz, 512 Mb de Memoria RAM, pantalla capacitiva de 7", Wi-Fi, 3G, Bluetooh 3.0, GPS, funciones de teléfono, doble cámara y hasta televisión digital y analógica; un equipo espectacular que ya fué un éxito a nivel mundial pero muy caro en nuestro país. En el resto del mundo quizás no tanto.

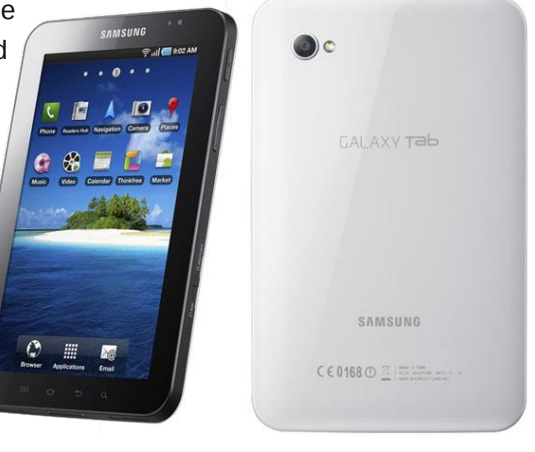

También podemos mencionar a la Dell Streak de 5", otro equipo de excelentes recursos, con un procesador Snapdragon de 1GHz., pantalla touchscreen de 480 x 800 pixeles, cámara de 5 megapixeles, conectividad 3G, Wi-Fi, GPS y Bluetooth. Esta empresa presentó un nuevo modelo de 7" en la CES de Las Vegas.

Lo llamativo es que esta nueva tableta no traería consigo Android 3.0, el sistema específicamente diseñado por Google para tabletas, sino que vendría con Android 2.2 Froyo.

Ya es inminente la salida del producto de Motorola, la Xoom, presentado en la misma feria como un producto que vendría con Android 3.0 Honeycomb instalado, otro producto premium y su precio lo reflejará. Esta tableta tiene pantalla de 10.1'' (1280×800 píxeles), procesador Nvidia Tegra 2, de doble núcleo de 1GHz, memoria RAM 1GB DDR2, 32GB para almacenamiento ampliables mediante tarjetas microSD y conectividad 3G/WiFi. Con dos cámaras (una frontal y una trasera), la frontal de 2Mpx para video llamadas y la trasera de 5 Mpx con flash tipo LED, una capacidad de Zoom de 8x y salida HDMI, pesa tan sólo 730 gramos. Motorola va a acompañar a esta tableta con periféricos y accesorios, tendrá un teclado inalámbrico (Bluetooth) que funcionará con teléfonos móviles. También altavoces y un dock para carga y soporte de la tableta.

En el CES (Consumer Electronic Show) de Las Vegas se presentaron muchos modelos de varias e importantes marcas como Asus, LG y Toshiba que vendrían con la nueva y potente plataforma Tegra 2 de Nvidia con doble núcleo y Android 3.0.

### **Para tener en cuenta cuando compren una tableta**

Traten que la versión de Android de la misma sea bastante nueva, se ven muchas aún con Android 1.5 y 1.6, yo les diría que opten por una versión mas nueva del sistema, hoy por hoy la 2.1 Eclair es la mas utilizada, ya se ven algunas tabletas con la versión 2.2 Froyo, aunque quizás cuando se decidan o adquieran una ya posea la 2.3 Gingerbread que acaba de aparecer o la 3.0 de próxima aparición. Yo les recomendaría que adquieran una con la versión 2.1 o superior. Tengan en cuenta que quizás no se pueda actualizar, eso depende mucho del fabricante del dispositivo, puede que haya una ROM para poder hacerlo o no, pero tampoco es una tarea tan sencilla y libre de riesgos, en algunos casos.

Hay muchas tabletas que vienen con Android pero como no son teléfonos o no están aprobados u homologados por Google no cuentan con las aplicaciones de esta empresa y por ende con Android Market, algunos fabricantes chinos para salvar la situación colocan algún market alternativo como el de SlideMe http://slideme.org del cual les hablé en el número anterior de Tuxinfo, pero no tienen la misma cantidad ni variedad de aplicaciones; también ustedes podrían agregar otro proveedor de aplicaciones, como AndroidPIT (www.androidpit.com) o visitar sitios donde encontrar aplicaciones y bajar los paquetes APK para instalarlos. Ejemplo de esto sería www.getjar.com, pero sin las aplicaciones de Google se pierden algunas grandes ventajas para el sistema, como por ejemplo el correo

push de Gmail y la sincronización de

contactos y Calendar.

Todas las tabletas tienen Wi-Fi y un puerto para expandir su memoria. Bueno la Ipad de Apple no, pero aquí hablamos de tabletas con Android. Quizás para algunos sea interesante la posibilidad de conexión 3G ya sea interna o externa; en este último caso asegúrense que el módem 3G que vayan a colocar sea compatible.

Si les interesa lo referente a la multimedia aparte de buscar una con un procesador mas potente quizás sea importante tener en cuenta la presencia de un conector HDMI.

Si les interesa la conectividad o la posibilidad de colocar un mouse o un teclado externo fijense de tener al menos dos conectores USB o micro USB con adaptador que permitan USB host para poder conectar los mismos.

Algunos equipos tienen la posibilidad de utilizarse junto a un dock por si quieren usarlo en su base, o bien expandir sus posibilidades de conexión: Si esto les interesa tengan a bien ver la disponibilidad del mismo.

**Mi tableta la Huawei Ideos S7.**

 $\frac{S}{18}$ 

Este equipo tiene una muy buena relación costo-beneficio, se trata de una tableta de 7"de pantalla resistiva; para mí el tamaño ideal por su portabilidad y comodidad de uso. Tiene un procesador de 768 Mhz. y 256 Mb. de RAM donde la versión 2.1 de nuestro sistema se desempeña muy bien, con agilidad y soltura: Tiene funciones de teléfono y 3G, con solo colocar la tarjeta SIM de mi prestador ya pude hacer y recibir llamadas y configurando los datos de APN pude utilizar el 3G. También tiene GPS y doble cámara, posterior y delantera de 2 Mpx., un producto muy completo cuyo precio internacional es de 360 dólares, aunque lamentablemente en mi país, la República Argentina, haya tenido que pagar por ella 600 dólares.

La elegí por sus características y porque al ser un producto aprobado por Google tenía el Android Market y las aplicaciones de Google, pudiendo tener la misma experiencia que con un teléfono con Android, es decir por la mitad del valor de una Galaxy Tab, este equipo tiene muy buenas prestaciones.

Huawei ha realizado un buen trabajo de customización para esta tableta, colocando una barra inferior de acceso a cinco escritorios dobles, donde puso unos widgets grandes y vistosos, ideales para un dispositivo de este tamaño. Se destacan uno con la hora y estado del tiempo, marco de fotos, favoritos, calendario y reproductores multimedia. También modificó la barra de notificaciones sacándola del borde superior y resolviéndolo con un icono que destella al haber alguna novedad, que colocaron en el ángulo superior derecho.

Trae preinstaladas, aparte de las aplicaciones de Google, algunas a saber: Facebook, Twitdroyd, grabadora de sonido y la búsqueda por voz para poder buscar en la web o Youtube simplemente diciéndoselo.

Me gustaría que este equipo hubiera tenido una pantalla capacitiva y multitouch, así sería una mejor experiencia de uso. Si bien se puede manejar perfectamente con los dedos, a estas pantallas hay que presionarlas levemente o bien hacer uso de un stylus que viene provisto con el equipo. Por lo demás, es un muy buen producto totalmente recomendable.

### **Software para tabletas**

Una tableta es ideal para navegar la web y utilizar sus servicios, algunos fabricantes preinstalan en ellas el cliente oficial de Facebook y alguno de Twitter como Twidroy. Si son usuarios de estas redes sería conveniente instalar bien este cliente, bien alguna aplicación como Twetdeck, una de las herramientas para mantener actualizado nuestro estado en esas redes sociales.

Otra de las principales tareas para la que se puede utilizar una tableta es como lector de libros electrónicos. Si con vuestro equipo no vino preinstalado ninguno, Aldiko podría ser una buena opción ya que cuenta con muchos libros, hay una variedad en idioma español, quizás no tantos como desearíamos pero los hay. Es una aplicación que convierte nuestro equipo en un lector de libros con acceso a una gran biblioteca de títulos listos para leer, es uno de los mejores ereaders disponibles al día de hoy en el Android Market. Su interfase es muy intuitiva y con un diseño impecable y las opciones de personalización son muy extensas pudiendo alterar tanto los colores de fondo, las fuentes, o el brillo de la pantalla de un modo muy sencillo ofreciendo una lectura bastante cómoda. Es compatible con el estándar epub por lo que podremos añadirle nuestros propios ebooks con relativa facilidad. Otro excelente lector de libros electrónicos es Laputa donde se puede leer como si de libros de papel se tratara simulando la vuelta de las páginas, teniendo también muy buenas funciones como buen lector de libros electrónicos. Ambos lectores están disponibles en el market oficial y de no tenerlos los pueden bajar a través de SlideMe.

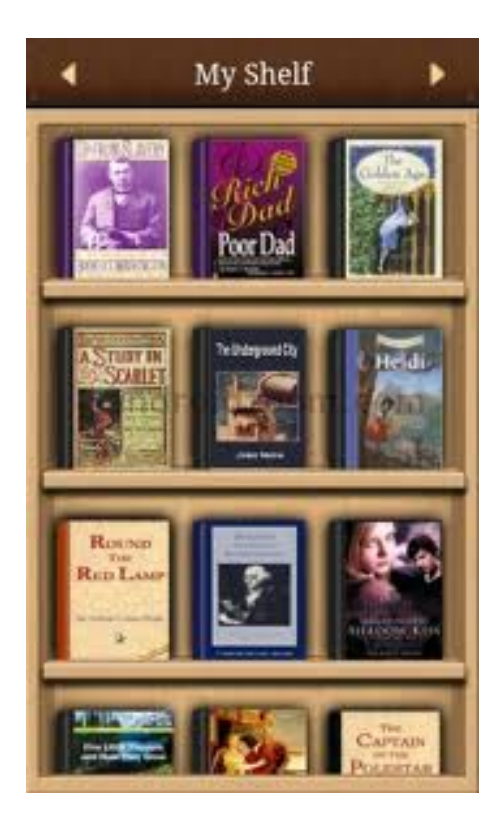

Ver videos o mirar canales de TV son otras de las funciones muy interesantes que podemos obtener con nuestras tabletas, en el número anterior de Tuxinfo hablamos de Ustream TV viewer para ver canales de televisión, escuchar emisoras de radio como Radio Geek y ver eventos que utilizan la ya muy popular red de streaming de internet. También podemos ver vídeos de Youtube con la aplicación que viene con nuestra tableta, generalmente está incluida la oficial si es que disponemos de las Google apps para Android en nuestro equipo. Si nó muchos fabricantes incluyen una alternativa para dicha finalidad. Para poder ver unos cuantos canales de televisión también contamos con SPB TV, tiene

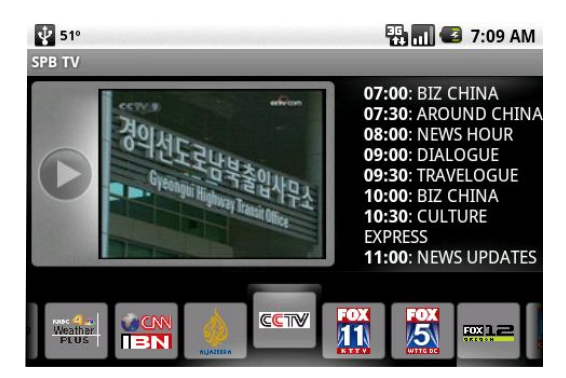

una gran cantidad de canales (mas de 150, entre ellos varios en Español) y guía de programación en algunos casos, tiene tres canales de Argentina, como ser TN, Canal Rural y CM y también españoles, como Euronews y otros. Esta aplicación está disponible en el Android Market y/o a través de getjar.com. Funciona desde la versión 1.5 de Android.

Generalmente con las tabletas viene alguna aplicación para visualizar y a veces hasta editar documentos de oficina en los más utilizados formatos de PC, las mas famosas son Documents To Go y Quickoffice. Si no se encuentran en nuestros equipos sería conveniente instalar alguna de ellas para la visualización de documentos tipo .doc, .xls, .pps o .pdf, aunque para este ultimo caso estas aplicaciones me han demostrado ser lentas y no manejar bien archivos grandes como podria

ser una revista como Tuxinfo; para ello si disponen de la versión 2.1 o superior les recomiendo la aplicación oficial de Adobe, Acrobat Reader, rápida y eficiente con los archivos .pdf, disponible desde

el Android Market o bien bajándolo desde el sitio web de Adobe.

Los usuarios de Software Libre normalmente usamos archivos del formato .odt cuando usamos un procesador de texto, de hecho esta nota se hizo desde mi sistema OpenOffice en Ubuntu y como las suites ofimáticas que mencioné no

soportan el formato libre y abierto Open Document es que necesitamos un visualizador de estos archivos. Allí es cuando probé para verlos una aplicación muy buena llamada simplemente Visor ODF. También existe otra alternativa llamada Openoffice Document Reader.

Si de jugar hablamos, un tema que sinceramente conozco poco, una tableta puede ser ideal, algunos juegos como están preparados para celulares quizás no ocupen toda la pantalla, pero una pequeña franja negra al costado no

afecta la jugabilidad del mismo y con respecto al mas popular, el tan adictivo Angry Birds, que sí se puede ver a pantalla completa, les aseguro que es una gran experiencia poder disfrutarlo en una tableta. El

mismo se puede bajar del Android Market o de la página de www.getjar.com ya que no lo encontré en otros markets alternativos para los que no dispongan del market oficial, algo bastante común en muchas tabletas. Funciona en versiones 1.6 y superiores.

#### Cabe aclarar que cualquiera de estas

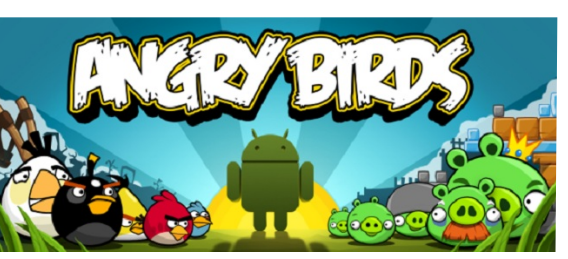

aplicaciones de las que hemos hablado podrían instalarse y servirían en cualquier smartphone con Android, más aún si disponemos de un teléfono con una pantalla grande. Sólo me he referido a ellas como para tabletas porque quizás sean las funciones más comunes, útiles e interesantes para estos equipos, dispositivos de una pantalla mayor a la de un celular.

### **Se viene Android 3.0 Honeycomb**

La próxima generación de Android construida enteramente para tabletas que se presentó en el CES de Las Vegas será la versión 3.0 Honeycomb, o pan de miel, una rama independiente de la de teléfonos móviles, por lo que parece claro que la versión 3.X será para tabletas y la 2.X para smartphones.

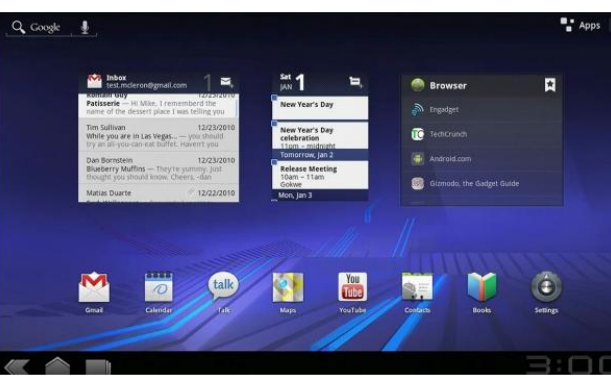

La interfaz que es lo que se ha mostrado hasta la fecha, ya que esta versión no está aún lista, se destaca por la mejora en los clientes de aplicaciones como Youtube o Gmail, que aprovechan las pantallas de mayor tamaño que tienen las tabletas, el nuevo Google E-books con millones de libros y escritorios con Widgets y efectos muy modernos, el Gtalk con chat cara a cara o sea la posiblidad de hacer videoconferencia con los usuarios de la red y el mundo en 3D con Google Maps, una interfaz de avanzada que se pudo apreciar en un video de presentación que pueden ver en Youtube

(http://youtu.be/srWt7hSwmlQ).

### **Conclusiones y recomendaciones**

Hay una gran variedad de tabletas con Android para elegir, desde equipos muy modestos y de hardware limitado pero muy económicos, como la mostrada en Tuxinfo 32, que si bien no son potentes pero sirven para funciones básicas como lector de libros electrónicos o para navegar por internet. La comunidad ha hecho ROMs para mejorar los mismos aumentando sus prestaciones y funciones, aunque si adquieren uno de gama baja les recomedaría invertir algo más de dinero por un equipo con más memoria RAM y mejor procesador para poder utilizar y tener una mejor experiencia con funciones multimedia; tengan en cuenta que a estos dispositivos no se les puede agregar más memoria RAM como sería el caso de una laptop o netbook. Hay equipos de entre 170 dólares y 200 dólares de precio internacional, casi al doble para nosostros los argentinos, con algunas características interesantes sin gastar mucho dinero.

Un equipo de gama media también podría ser una gran opción como lo es mi Huawei S7 que les comenté en esta nota. Hay varios que no llegan a nuestro país, pero como Tuxinfo es internacional, quizás dependiendo de dónde se encuentren puedan acceder a otras marcas tales como Archos, ZTE o la Notion Ink Adam entre otras, de buena relación costo-beneficio.

Si de gama alta hablamos, tenemos a la ya exitosa Samsung Galaxy Tab así como otras que están saliendo al mercado y que se han presentado en la CES, como la Motorola Xoom que dicen que a partir del mes de mayo estará disponible en Argentina ensamblada en nuestro país, en Tierra del Fuego. Otros serán presentados en la MWC (Mobile World Congress) de Barcelona a mediados de febrero por lo que si esperan un poco tendrán una mayor oferta aún y quizás ya un equipo con una versión de Android

específicamente diseñada para tabletas como es la 3.0.

En el CES brillaron las tabletas, alrededor de 80 modelos se presentaron en Las Vegas, en su mayoría potenciadas por Android que fué el gran protagonista, varios equipos de Dell, Acer y Asus que vendrán con la ultima versión 3.0 Honeycomb. También presentada en la feria y potenciados con la plataforma Tegra 2, los equipos de Asus se destacan por tener en un caso un teclado físico deslizante; el EeePad Slider y contando con un teclado físico dock, el EeePad Trasformer.

También se presentó un equipo más modesto, más al alcance de todos, se trata del AOC Breeze que tiene una pantalla táctil de 8 pulgadas (800 x 600), procesador de Rockchip, conexión WiFi, puerto USB 2.0, función USB On-the-Go, 4 GB de memoria interna, ranura para tarjetas microSD y conector de 3,5 mm para auriculares. Viene con Android 2.1, ofreciéndose a la módica suma de 200 dólares (precio en EE.UU) y está ya a la venta.

También se han presentado dispositivos poco comunes como la Lenovo LePad, una tableta híbrida con pantalla capacitiva de 10.1 pulgadas que cuando se une a su teclado físico se transforma en el

IdeaPad U1 Hybrid, un netbook con Windows.

Android, ese sistema operativo para dispositivos móviles que creció en forma abrupta y avasallante el ultimo año y se perfila como un rotundo éxito este año, arrasó en Las Vegas.

En una las mas grandes ferias tecnológicas del mundo el software estrella no es ni un producto de Microsoft, ni de Apple sinó uno de código abierto, eso es muy bueno para quienes queremos, amamos y apoyamos el Software Libre.

Cada día somos mas los usuarios de Android, ya nadie duda que es un fenómeno, cada vez mas personas se interesan en él, muchos quieren tener un smartphone o una tableta con ese sistema del que tanto se habla, fabricantes hacen teléfonos y tabletas mas poderosas y con nuevas características con Android, todos los otros sistemas operativos móviles pierden porción del mercado ante el sistema de Google, periódicamente vemos mejoras, importantes avances e implementaciones en distintos equipos.

El futuro del mercado móvil es táctil y tiene sabor a Android, a Linux, a Software Libre.

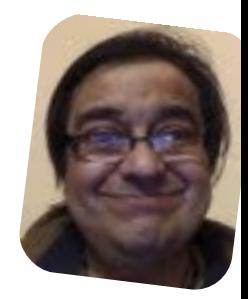

*Rodolfo Mena twitter: @rodolfitom rodolfomena2006@gmail.com*

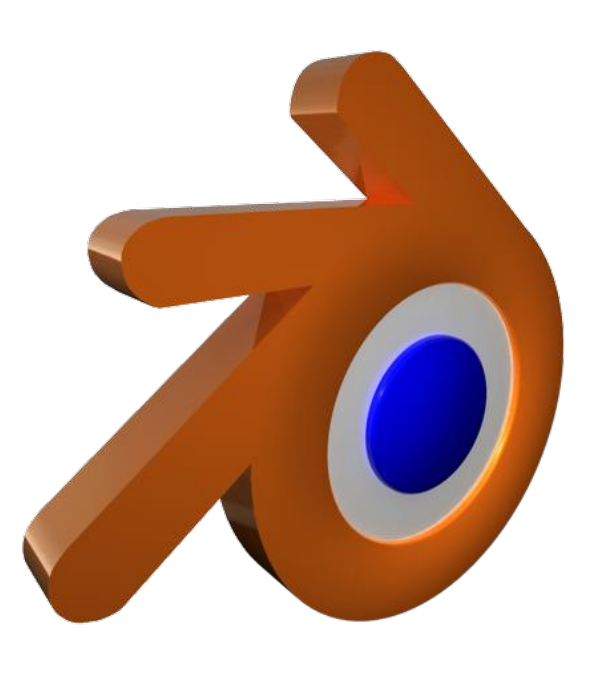

# Mapeo UV en Blender 3D

### POR **MARCOS "ANUBIS4D" CABALLERO**

Para este artículo me propuse mostrar cómo mapear texturas creadas/pintadas/fotografiadas desde un archivo de bitmaps (jpg, bmp, png...) en un objeto 3D. En favor de la brevedad y detrimento del aburrimiento mostraré un rápido modelado de un objeto de baja poligonización (LOWPOLY), cosa muy común en videogames (IOS, android, consolas, etc.), o en mi caso en el proyecto GVFX [1] donde usamos modelos "rápidos" (que toman poco tiempo en rederearse) para crear un paquete de transiciones de video para linux.

Como primer paso debemos generar un mapa de bits con varias vistas de nuestro objeto que sirvan de textura; en mi caso tengo muchas fotos de una cámara Sony HVR-FX1. Las abrí en GIMP y luego de acomodar el infierno de ventanitas flotantes que se vuelven cada día más irritantes, armé un collage de fotos en una imagen nueva (CTRL + N) de 512x512 píxels. Pueden usar texturas más grandes y con otras proporciones pero en videogames los buffers de textura usualmente soportan 256x256, 512x512, 1024x1024 así que tomen el valor que les dí como los diseñadores web toman el 800x600 como la resolución "promedio/segura"

<span id="page-14-0"></span>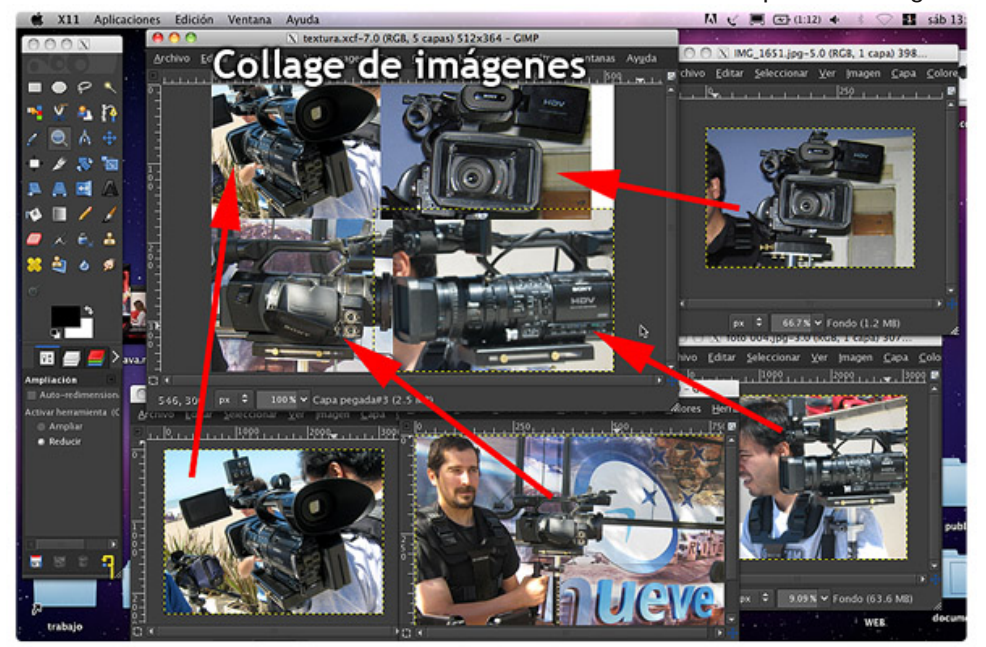

para la cual diseñar, que en poco tiempo será reemplazada por otra.

El collage se crea seleccionando una imagen, seleccionando la parte donde está la cámara que nos interesa y CTRL + C para copiar. Luego en la imagen nueva pegar ése contenido (CTRL + V). En la solapa de capas, GIMP como cualquier herramienta arcaica de los años 90`s crea una selección flotante, por ello hay que convertirlo a capa o en vez de usar el comando pegar como hemos descrito deberíamos usar el comando: **Editar / Pegar como / capa nueva.**

Nota: Lamento que no tenga atajo de teclado para eso, pero a los chicos de GIMP no se les ocurrió que la forma de trabajar de HOY sea tan importante; deberán asignarlo a mano si van a hacer fotografía digital y composición avanzada en esta herramienta con frecuencia.

Una vez que tenemos la imagen con todos los fragmentos de un tamaño razonable, dando más espacio a las imágenes que tienen más detalles (los laterales y el frente), se salva el archivo en formato JPG o PNG.

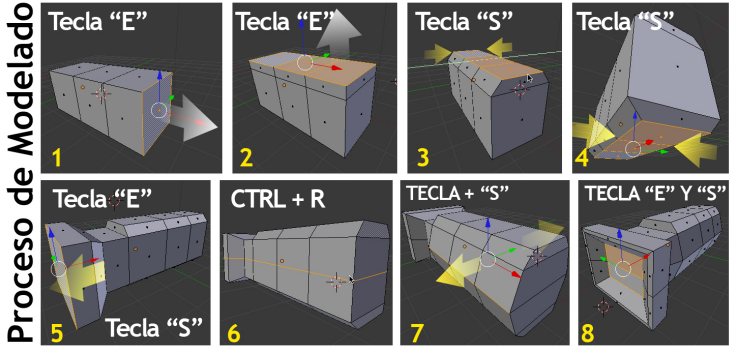

**Modelado del objeto 3D**

Primero se crea una caja (ADD / MESH / CUBE). Luego presionando la tecla TAB se accede al modo de edición (o sea que podemos modificar la forma del mismo), y en la parte inferior seleccionamos la edición de caras (Face Selection Mode ).

1. Selección de una cara y extrusión de la misma al menos 3 veces para hacer el cuerpo de la cámara con la tecla E (y mover el mouse).

2. Deseleccionar el polígono del paso anterior con la tecla A y luego crear la selección de las tres caras superiores con el botón derecho + Shift. Extruir las caras hacia arriba (tecla E y mover el mouse).

3. Con la tecla S se escalan los polígonos de arriba, en mi caso presioné la tecla Y para restringir esa escala sólo en un eje (blender muestra una línea marcando dicha restricción, en mi caso se ve la línea verde transversal al objeto).

4. Se deselecciona el objeto como en el paso 2, y se repite el proceso del paso 3 con los polígonos inferiores.

5. Se deselecciona todo como hemos visto en los pasos 2 y 4 y se selecciona la cara frontal del objeto. Se extruye ésta varias veces, usando la tecla E y luego la S para escalarla, luego se repite para lograr la forma del parasol, como se ve en la imagen.

6. Para crear un "Loop" se utiliza la combinación CTRL + R y click cuando movemos la línea en el centro de la forma, como se ve en la imagen.

Esto dividirá a la mitad las caras verticales.

7. Se deselecciona todo como vimos antes. Ahora se pone la vista en modo selección de aristas (Edge Selection Mode). Y se seleccionan los polígonos laterales de ambos lados que corresponden a la parte del cuerpo de la cámara (no al parasol), o sea las asitas centrales laterales traseras. Se escala con la tecla S, y la tecla Y restringe la escala hacia afuera.

8. Me había olvidado antes de crear el hueco en el parasol, pero nunca es tarde. Tal y como lo hicimos en el paso 5, continuamos con la selección y extrusión + escala pero esta vez no para hacer crecer la forma, sino para achicarla hacia adentro.

*Nota: muchos modeladores experimentados o personas despiertas dirán "que tonto este tipo,*

*podría haber creado un cilindro de 10 lados y ahorrarse toda la extrusión". Bueno, es cierto pero quería hacer todos los pasos para quienes no conocen el comando "extruir" y "LOOPs", tan importantes a la*

*hora de crear personajes y formas complejas.*

### **Mapeo UV**

Hay varias formas de "Mapear" un objeto, odio la palabra "proyección" ya que no se aplica a esta forma de trabajo. Ya no es como pintar sobre un plano, sino que debemos ENVOLVER la textura en un objeto 3D. Para eso la técnica de mapeo UV requiere que modelemos el objeto como vimos antes, y DESPELLEJEMOS el objeto en un plano donde esta la textura 2D. Es como sacarle toda la piel a una persona, extenderla en el piso, tatuarla y luego volver a ponérsela sobre la carne.

1. Primer paso es cortar los SEAMS, o sea decidir donde estarán las "costuras". Eso se hace con CTRL+E, aunque debemos ser cuidadosos a la hora de crear dichos cortes. Si fuéramos a marcar los SEAMS de un objeto REMERA o PANTALON, lo haríamos en donde están sus costuras; si fuera una cabeza, lo haríamos detrás de las orejas hacia la parte alta de la cabeza y luego cortaríamos por abajo de la nuca (no van a creer que yo se esto porque soy sanguinario, a mí "me lo contó"

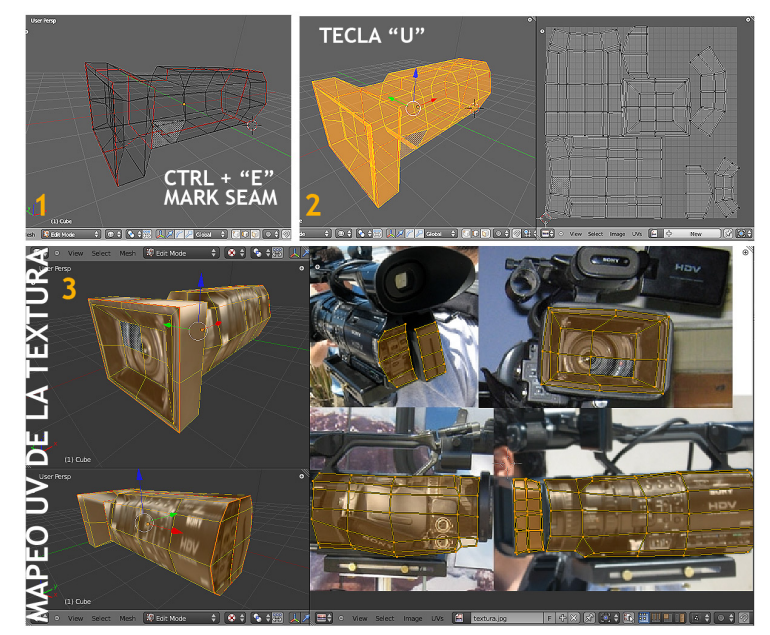

16 www.tuxinfo.com.ar

un amigo que da la casualidad, que es un asesino serial con experiencia ¿ok?).

2. En alguna de las otras vistas, ponemos la vista de UV/Image Editor (si no saben como, lean el artículo de Tuxinfo 29 donde lo expliqué en mi artículo). En la vista 3D, en modo objeto (como expliqué en la página anterior) usamos la tecla U para abrir el menú y seleccionar la opción UNWRAP (desenvolver). En la vista de imagen verán como las partes del objeto se "despellejaron" en el espacio de las coordenadas. Si movemos en esa vista los puntos el objeto no cambiará de forma.

3. En la vista UV/ImageEditor, se abre la imagen con el menú IMAGE / OPEN (Alt+O) y luego se mueven los puntos de los cortes usando operaciones de selección múltiple. Los comandos de las teclas G, R, S funcionan IGUAL que en el espacio

3D así que si leyeron el artículo de la revista Tuxinfo 29 [2] no tendrán problemas en hacer lo que yo he hecho. En la vista 3D debemos tener activa el modo TEXTURED para ver en tiempo real las correcciones de la mencionada textura.

Con esto el objeto tiene asignadas las coordenadas para "recibir y mapear" la textura, pero no hemos oficialmente asignado dicha textura en ningún momento. Para ello en la ventana de Propiedades (ese panel lleno de botones de la derecha), en el apartado

de Type seleccionamos "IMAGE OR MOVIE". Debajo cargamos la imagen en el botón "OPEN".

Para aplicar el mapeo, vemos en la parte inferior del panel el apartado MAPPING, donde se aclara en las COORDINAT ES el uso de UV.

 $3ds \otimes 64.7\%$  (Laver 1, RGB/8) \*  $\otimes$  Unit

om Obj...  $\begin{array}{|c|c|c|c|c|}\hline \mathbf{c} & \mathbf{c} & \mathbf{c} & \mathbf{c} \end{array}$  | Orientation: X:  $\begin{array}{|c|c|c|c|c|}\hline -14 & \mathbf{v}: & 1.9 & \mathbf{z}: & 13.7 \end{array}$ 

LowPolu3D

SI O SO + + D Position: Cust

 $\begin{array}{c} \mathbb{R} \\ \mathbb{R} \end{array}$  $2,4$ 

### **Conclusión**

 $\boxed{\Xi\,\mathbin{\raisebox{1pt}{$\scriptstyle\bullet$}}\,} \quad \boxed{\raisebox{1pt}{$\scriptstyle\circ$}}\, \begin{picture}(10,10) \put(0,0){\vector(0,1){10}} \put(10,0){\vector(0,1){10}} \put(10,0){\vector(0,1){10}} \put(10,0){\vector(0,1){10}} \put(10,0){\vector(0,1){10}} \put(10,0){\vector(0,1){10}} \put(10,0){\vector(0,1){10}} \put(10,0){\vector(0,1){10}} \put(10,0){\vector(0,1){10}} \put($ 

 $F+2$ 

Materia

Image: size 512 x 364, RGB byte

 $\overline{\circ}$ 

Flat

Image or Movie

 $Rnish$ 

 $D = 1$ 

 $|z|$ 티쉬림 $\times$ 

Premultiply

 $\boxed{x \oplus \boxed{y \oplus \boxed{z}}$ 

 $\ddot{\bullet}$ 四日

 $\overline{\bullet}$ 

 $\overline{\bullet}$ 

п 凿 4  $\overline{R}$ 

 $\boxed{2}$  Tex

Type:

Proviou

Texture

Show Alpha **V** Image E textura.jpg

//textura.jpg

Upper First Lower First

Coordinates: UV

From Dupli

Source:

 $\blacksquare$  Fields

▼ Mapping

Laven Projection: Sé que son muchos pasos y parecen desconectados, pero busqué mostrar de forma sencilla la manera en la cual un pequeño objeto (pequeño en cantidad de polígonos) puede ser mapeado en una textura 2D. Si la imagen original se modifica externamente en GIMP, Blender

tomará esas modificaciones, de hecho en la ventana UV/ImageEditor podemos pintar la textura en PaintingMode (menú de imagen) lo cual brinda todo un universo de posibilidades a Blender ya que no debe mandatoriamente depender de aplicaciones externas; podemos crear las texturas, retocarlas y modificarlas desde la misma aplicación.

Si exportamos en 3DS podremos pintar el objeto 3D en Adobe Photoshop CS5, que respeta

el mapeo UV ... Gimp no soporta carga de modelos 3D por falta de visión interés de los desarrolladores. Igualmente los invito al foro de desarrollo [3] a "expresarse" sobre la alegría de mantener al GIMP enterrado en los 90`s. Si instalan el paquete GVFX [1], encontrarán el archivo blend con muchas de estas cámaras Lowpoly, y las texturas UV asignadas.

ALS DESIGN

 $\overline{B}$ 

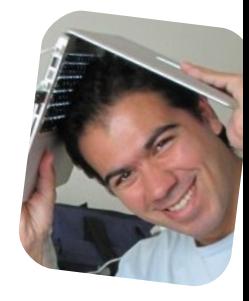

*Marcos Caballero twitter: @anubis4d http://marquitux.blogspot.com http://www.anubis4d.com.ar*

### $[1]$

[2]

http://marquitux.blogspot.com/search/labe l/BlogGVFXindice

http://www.tuxinfo.com.ar/tuxinfo/?p=367

[3] http://developer.gimp.org/

# **Soluciones openSource** con soporte real

Implementación de Soluciones Open Source

Capacitación y Soporte en Español

Integración y/o reemplazo de plataformas propietarias

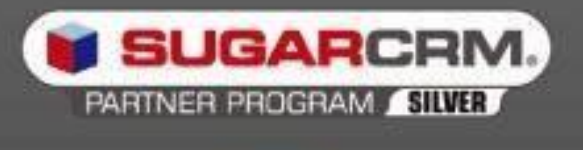

SugarCRM - Primer Partner Oficial en la República Argentina

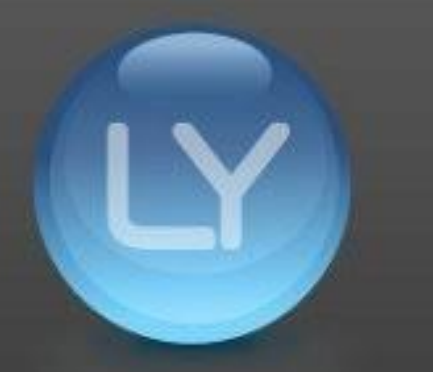

Libertya - Software Libre de Gestión Socio Corporativo - Training Center autorizado

Oficina Comercial: Adolfo Alsina 425 - Piso 5 - Of. "A" - Ciudad Autónoma de Buenos Aires Tel +54 11 4342-2110

www.disytel.com

# El peso de una nube Opinión

En estos días está muy difundida la idea de dejar todo en alguna parte de internet bajo la premisa de que es liviano y accesible desde cualquier parte. Pero ¿se puede tomar la decisión a la ligera con algo importante como un negocio o una empresa?.

<span id="page-18-0"></span>Primero está el tipo de acceso para los clientes. Hoy día los clientes no tienen el acceso garantizado, en algunos lugares no hay gran competencia de proveedores o están aislados, hasta hubo casos en donde por una conveniencia política dejaron aislada a toda una ciudad. Por otro lado tenemos el coste de los accesos a los mismos. No es lo mismo el acceso para alguien de Latino América que para Europa o EEUU.

(Los costes son mas altos y la calidad de los servicios no es proporcional. No da mucho incentivo al sistema si el destinatario del servicio no puede acceder a él o lo hace con dificultad).

Aún cuando no estén estos problemas para el usuario hay más consideraciones que hacer antes de poner tu sitio en la nube.

En dónde están tus datos: hay empresas que no aclaran en qué equipo se instalan los servicios. Puede ser un servidor dedicado o compartido. Pero ¿qué es?. Un AS400, un SuperDome o un cluster de PC Pentium MMX. Sería bueno saber. Dentro de la misma pregunta. Dónde están los servidores. Aquí, allí, en este país o en otro.

### POR **CLAUDIO DE BRASI**

Software sobre el que se monta el servicio: Es bueno que el servicio esté montado sobre algo estable y dinámico. Muchos se fijan en el estándar de calidad, buscan "Algo llamativo en el mercado". Así terminan en pocos años rehaciendo todo su sistema u operando con algo viejo ya que el fabricante de la plataforma pasó a otra filosofía de software. (y a pagar una nueva licencia de plataforma aparte del desarrollo).

Cuáles son las medidas de seguridad: Tanto el acceso físico como lógico a los servidores es un detalle que pocos proveedores explican. (Parece parte de ese estilo de "La seguridad está en el secreto", hay que reconocer que en parte

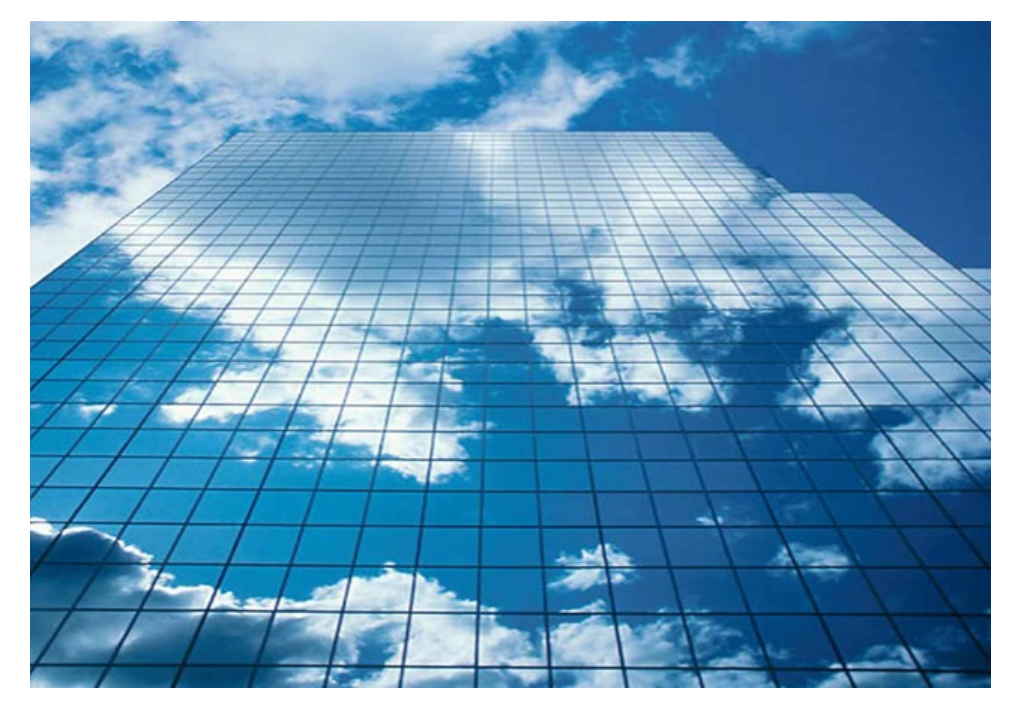

funciona). Pero hay empresas cuyos servidores se pueden alcanzar sin el menor problema a nivel físico, (hasta se puede llegar a ellos desde el baño), o tienen una implementación de seguridad lógica ya obsoleta. Pocas empresas muestran certificaciones ISO sobre la seguridad de sus accesos.

Los resguardos de los datos: Muchas veces se requiere que por seguridad o seguimiento se resguarden datos en Back-Up, (Cintas, Discos, etc.). ¿Dónde se guardan estos datos? ¿En un armario a prueba de fuego y agua en un lugar aparte del centro de procesamiento o en un lugar a pocos metros del server con un simple candado de los que se puede abrir con 2 ganchos clip en un armario común?

Acceso en caso de caída de una

línea: Hay línea de proveedor de acceso de resguardo. (He visto muchas veces que las operaciones de una empresa se caen porque se cortó el enlace del proveedor y, "por ahorrar", no se puso o se quito la linea acceso secundario).

Espejado de datos: Si por casualidad se cae el acceso al servidor principal, hay un acceso a un segundo servidor con los datos espejados o actualizados al máximo posible para evitar problemas de inconsistencia de datos.

Dominio propio o del proveedor: Ésta es una técnica en la que muchos caen. Te ofrecen un servicio barato bajo el dominio "Proveedor-C.com" por dar un ejemplo figurado. Un día el coste sube demasiado y uno no puede cambiar a otro proveedor porque perdería su dominio, sus

direcciones de email si se pasa a Proveedor-T, o -M, o -N.

Sin embargo y a pesar de estas cuestiones y otras más, casi la única pregunta de los usuarios es, ¿es buena la nube para poner mis datos allí?.

Si es para un Blog personal o para una red social, la nube es tan buena como ese compañero/a de estudios/trabajo que es excelente para los chismes y malo para los secretos. Ahora si es para una empresa, la nube no es nada liviana y hay que tomarla con la seriedad que se merece. De lo contrario, tarde o temprano sentirás TODO el peso de la nube.

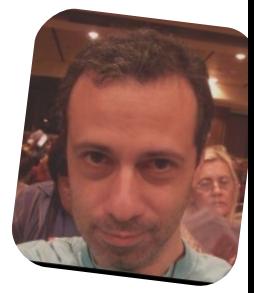

*Claudio De Brasi. doldraug@gmail.com @Doldraug*

PD: Una vez puse en el buscador, "Cuánto pesa un kilómetro cúbico de nube", me fijé en los sitios de Ciencias de la Atmósfera, Y la respuesta me hizo inmune al hipo por una semana.

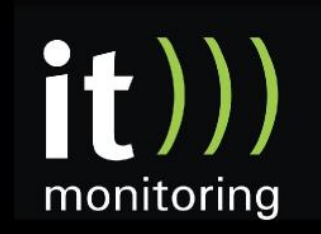

System Management y Optimización de IT con software libre http://www.itmonitoring.com.ar

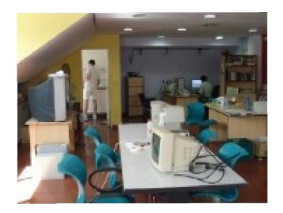

# Nodo comunitario **Proyectos**

Acercando gratuitamente computadoras a quienes las necesitan

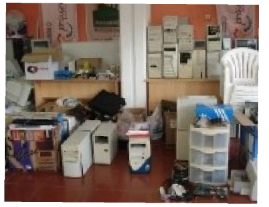

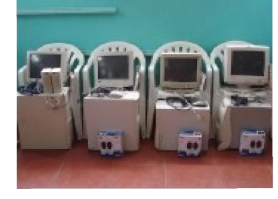

Nodo Comunitario es una organización sin fines de lucro que se dedica a reutilizar computadoras. Quienes participamos comenzamos esta tarea al notar que las empresas y personas actualizan sus computadoras dejando en desuso las "viejas", mientras hay escuelas y familias que no pueden siquiera acceder a una computadora para realizar las tareas más básicas.

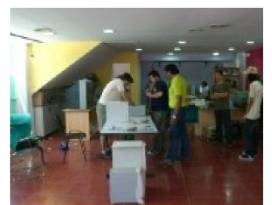

hasta entonces, y si lo hacen con dificultad dado que son muy viejitas y lentas, pueden continuar usándose con sistemas que consuman menos recursos. El objetivo que perseguimos es juntarlas, limpiarlas y arreglarlas si lo necesitan, instalarles software libre acorde a su performance, y "reciclarlas" de modo que alguien que las necesite pueda servirse.

Dichas computadoras funcionaron

Creemos que muchas personas desean ayudar y trabajar por el bien del otro, pero muchas veces no encuentran los medios para hacerlo. En batalla contra esta barrera a la entrega es que comenzamos a difundir esta tarea. Somos un grupo de personas que nos reunimos para llevar a cabo las actividades que se derivan de las ideas y modo de trabajar en Nodo. Actualmente estan trabajando activa y regularmente en proyecto las siguientes personas Francisco Lisi , Pablo Rossi ,Luciano Gimenez , Eugenio Costa , Leandro Groisman y Eugenio Paz.

### **¿Cómo podemos participar en el proyecto?**

<span id="page-20-0"></span>Nodo Comunitario no funcionaría sin la ayuda de personas como Tu. ¡Ayudanos a ayudar! Lo puedes hacer de las siguientes formas :

### POR **NAUDY VILLAROEL URQUIOLA**

 **Donando computadoras y Hardware**: Necesitamos todo tipo de Hardware, como computadoras, monitores o accesorios. Reutilizaremos estos dispositivos para que quienes los necesiten puedan servirse. Recibimos las donaciones en Pergamino, La Plata y Buenos Aires. Para cooperar, por favor contáctenos y coordinaremos un encuentro.

 **Difundiendo "Nodo Comunitario"**: Muchas personas desean ayudar, pero no todos saben cómo o dónde hacerlo. Difundir la actividad en distintos medios es tal vez la ayuda más importante, ya que facilita la circulación de computadores, acercando tanto dadores como receptores.

 **Transportando y/o almacenando**: Mientras más personas se ofrezcan para llevar y traer computadoras, y también para guardarlas en un depósito o cuartito, más fácil será su circulación, que es el principal problema actual.

 **Poniendo a punto el Hardware**: Esto es, donación de tiempo, de aficionados a las máquinas especialmente. Las horas para limpiar, armar, instalar y configurar las donaciones convertirán viejas latas en máquinas muy útiles.

Si en tu casa o en la empresa en al cual trabajas tiene equipos viejitos que ya no usan puedes donarlos al proyecto y va a ser de mucha ayuda para una persona necesitada de bajos recursos. Para más información puedes ponerte en contacto a través de http://www.nodocomunitario.com.ar

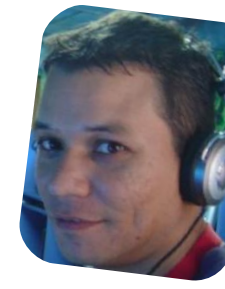

*Naudy Villarroel Urquiola twitter: @naudyu*

# Tango Linux **Distros**

### POR **LUCIANO SILVI**

# Tango Linux

## lango Linux

Tango es una distribución de GNU/Linux basada en Debian que pretende incluir programas y configuraciones necesarias para un fácil uso por parte de cualquier usuario, desde novatos a experimentados.

Tango comenzó su desarrollo paulatinamente desde principios de 2009, concluyendo en los últimos meses de ese año, para ser publicada a comienzos de 2010.

<span id="page-21-0"></span>La distro cuenta con aplicaciones de variada índole: procesador de textos, de cálculos, presentaciones, etc. (OpenOffice); reproductor de vídeo compatible con gran variedad de formatos (Mplayer), reproductor de audio, grabador de cd's y dvd's, extractor de música de cd's, navegador web (Firefox), lector de

archivos PDF, software de VoIP, juegos, mensajero instantáneo emesene (compatible con MSN Messenger y Windows Live Messenger), mensajero instantáneo Pidgin (compatible con Gtalk, Yahoo messenger, etc.), etc.

Además, Tango utiliza el entorno de escritorio GNOME, que proporciona una

utilización completa y fácil del software disponible. Incluso algunos programas de Windows pueden ser instalados y ejecutados en Tango ya que incluye el software Wine, que se encarga de proveer lo necesario para que muchos programas de Windows pueden usarse en linux.

En agosto de 2010 vio la luz la segunda versión de Tango Linux, con muchas mejoras respecto a su predecesora. Esta vez ha sido basada en Debian Squeeze, que va se encuentra bastante estable a mi parecer: Así, el objetivo de la distribución es contar con la compatibilidad y estabilidad de Debian, pero con una utilización e instalación más simple y amigable para todo tipo de usuarios. Esta nueva versión de Tango incluye

muchas correcciones de errores que había en la primera versión, actualización a versiones más recientes de los programas y paquetes. Por ejemplo, ahora incorpora HAL, que permite una mayor probabilidad de autodetección de dispositivos conectados a la PC (claro que ciertos componentes, como algunas placas de vídeo, precisan de la instalación y configuración de su correspondiente driver).

Además:

- incorporé ciertos drivers que facilitan la conexión a redes Wi-Fi para gran parte de las placas de red

Firestarter, firewall muy útil y fácil de configurar

nueva versión de la suite OpenOffice

nueva versión de emesene, también se incluye Pidgin y empathy, en cuanto a VoIP está Ekiga, que ya venía por defecto con Gnome

Firefox 3.6, aunque si para la fecha en que bajan la distro ya salió uno nuevo, pueden actualizarlo perfectamente desde el menú Ayuda/Buscar actualizaciones

un cliente de Bittorrent (Deluge)

Mplayer con Gnome mplayer (es una interfase que facilita el uso de mplayer para iniciáticos), también están Totem y Rhythmbox

### GIMP

Cups, para poder configurar impresoras (se incluyen muchos PPD para detectar automáticamente la impresora conectada, aunque algunas necesitan configuraciones particulares)

Compiz, desactivado por defecto. Si deseas habilitarlo previamente debes instalar y configurar el driver correspondiente a tu placa gráfica

Wine, para correr e instalar algunos programas de Windows en linux

y muchos paquetes más que ayudan al buen funcionamiento interno del sistema operativo, sobre todo en puntos que veía deficientes en la primera versión

En cuanto al soporte, recuerden que al estar basada en Debian, y al haber gran soporte en la red para Debian, pueden aplicar las soluciones que aparecen para esa distro en problemas de Tango, o si las dudas son con un programa en particular, buscar en la web del autor.

Asimismo pueden instalar paquetes .deb y cabe mencionar que, como en la primera versión, se puede utilizar la distribución en el modo Live. Esto es, utilizarla desde el DVD o pendrive sin

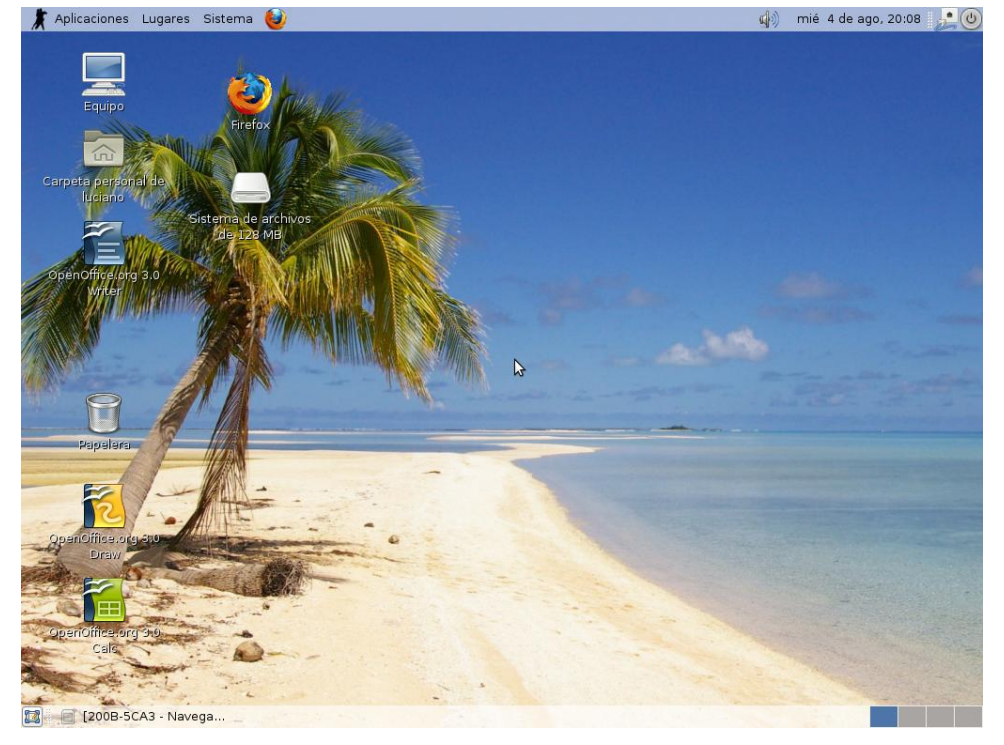

necesidad de afectar al disco duro de la PC ni provocar cambio alguno. Es una buena opción para probar la distro, instalar y desinstalar programas y paquetes sin correr riesgos.

La instalación ahora se hace desde el modo live, ejecutando en una consola de root el comando "tango-instalar" con lo que corre un asistente basado principalmente en un script de Remastersys (utilidad para Ubuntu) que modifiqué para adaptarlo a esta distro.

NOTA: La distro incluye el plugin de Flash, que no es libre, unrar (para abrir archivos .rar), y parte de los drivers para soportar placas de red wifi, que tampoco lo son; estas cosas se incluyeron por una mejor comodidad y facilidad de uso de la distro sin tener que realizar tantas

instalaciones de paquetes en un primer momento. En lo personal yo creo que el software de código abierto y el software de código cerrado pueden complementarse, ninguno debe morir a manos del otro (como dije, es una opinión personal), pero siempre es el usuario es el que debe decidirse por una u otra alternativa, por eso aclaro lo de estos drivers, el plugin y unrar, y si desean "liberar" Tango lo pueden hacer ejecutando el siguiente comando (se desinstalarán estos componentes nolibres y se perderá la funcionalidad que proveían, para subsanar esto pueden instalar una alternativa libre de su agrado): liberar-tango

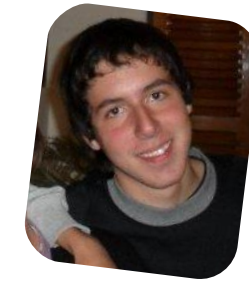

*Luciano Silvi luciano.fenix@gmail.com*

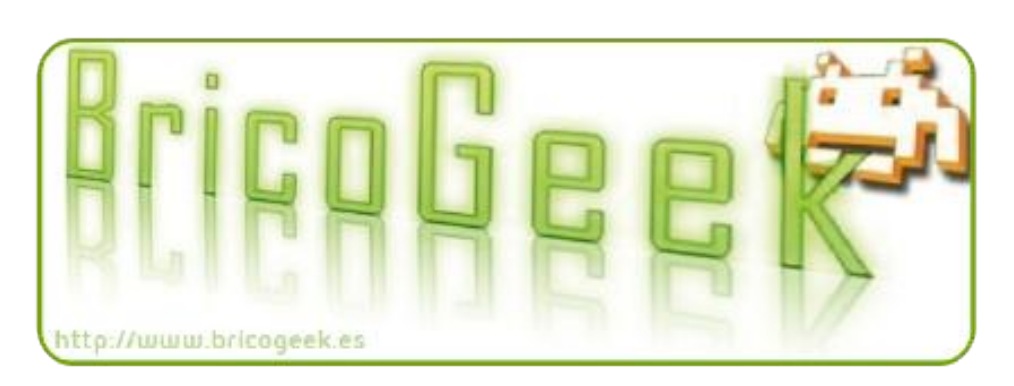

# Llegue con su mensaje utilizando la herramienta más simple, rápida y eficaz.

Planifique, envíe y mida los resultados de sus campañas de email marketing con una solución completa.

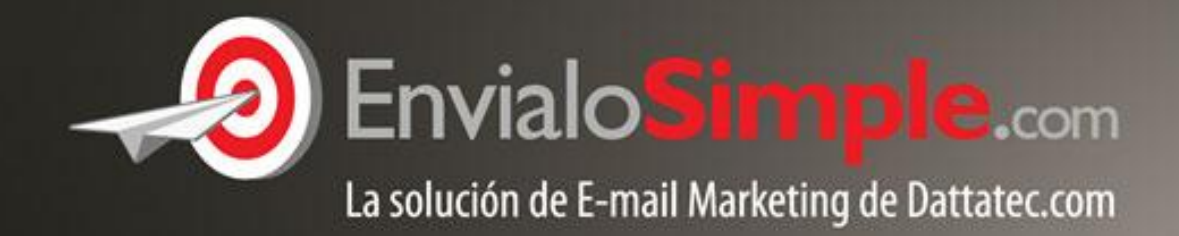

Conózcala en: www.envialosimple.com/go

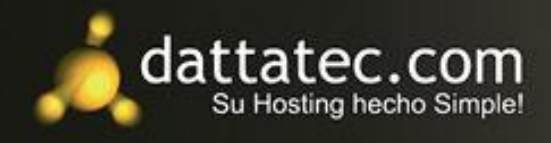

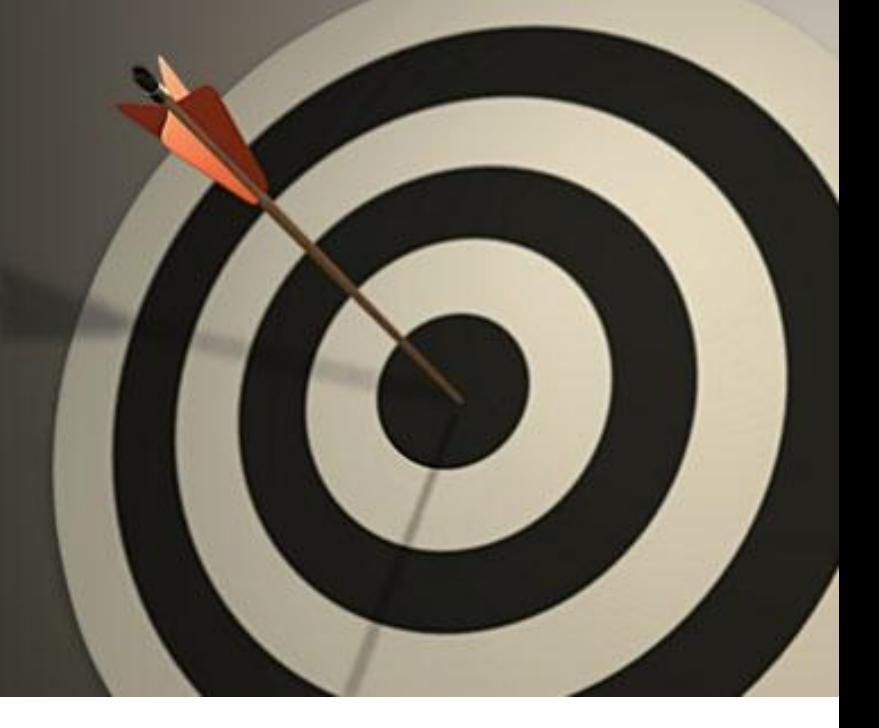

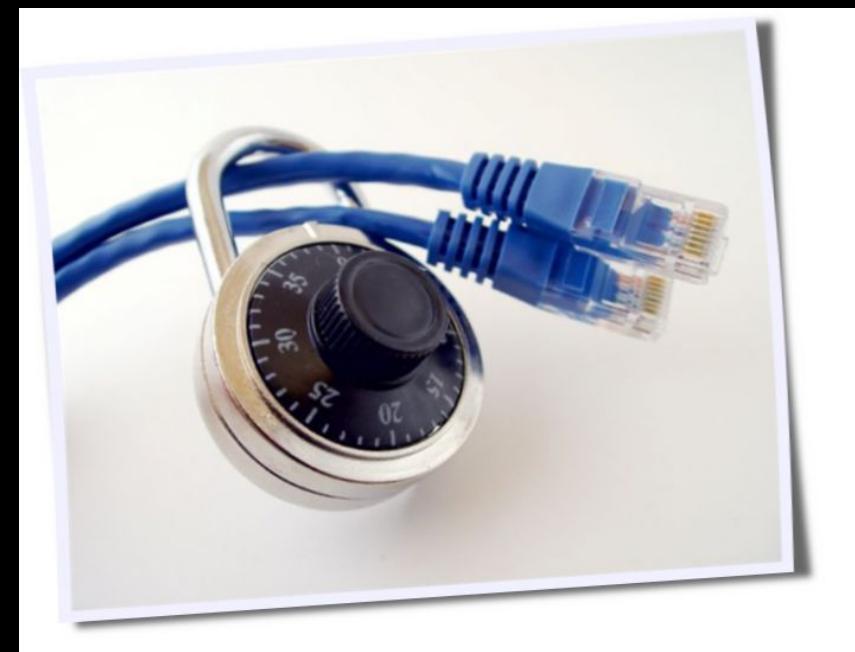

## Seguridad

OpenDNS

Una buena solución de seguridad

### POR **SAMUEL MORALES CAMBRÓN**

El firewall es una herramienta indispensable para los administradores de red ya que nos permite, entre otras cosas, filtrar el contenido y bloquear cierto tipo de páginas que pueden resultar peligrosas para el entorno empresarial.

Estos muros de fuego pueden ser físicos o mediante software corriendo en una PC, pero más allá de las empresas el firewall ha dado un salto hacia los hogares, escuelas, etc...

Es normal si consideramos lo común y económico que es adquirir un servicio de banda ancha en nuestros días, necesitando estar protegido no sólo con un buen antivirus sino que también con un firewall que sin ser tan complejo de configurar nos permita navegar tranquilos, y open DNS lo hace muy sencillo, bienvenidos.

OpenDNS es un servicio que nos permitirá montar un sencillo pero potente firewall y que cuenta con una versión free, la cual considero cumple bien su chamba. Por supuesto nosotros nos enfocaremos en esta versión ya que " rima " con la revista.

Ingresamos a la siguiente dirección para registrarnos : www.opendns.com

<span id="page-24-0"></span>\* Seleccionamos la opción **OpenDNS Basic** y nos registramos para crear nuestro usuario y contraseña ya que con éste ingresaremos para crear nuestras reglas de bloqueo

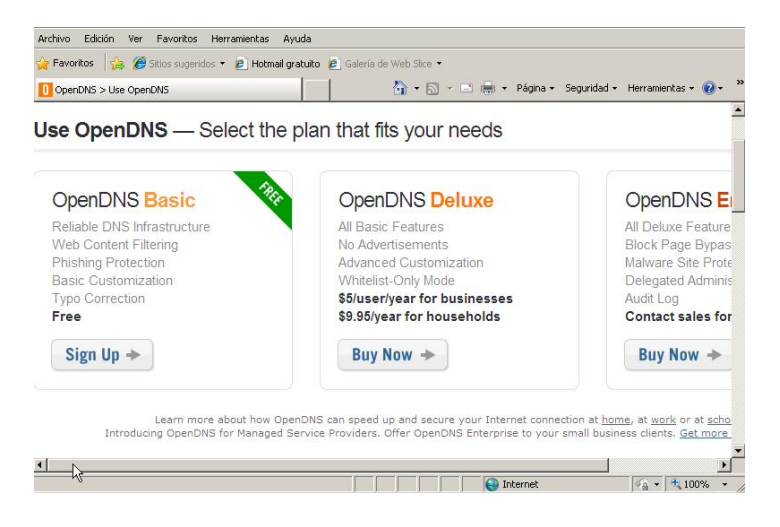

\* Una vez creado nuestro usuario y contraseña revisaremos la bandeja de entrada del correo con el cual nos dimos de alta para confirmar el registro y poder utilizar servicio. Seguimos el enlace para hacer unas configuraciones previas.

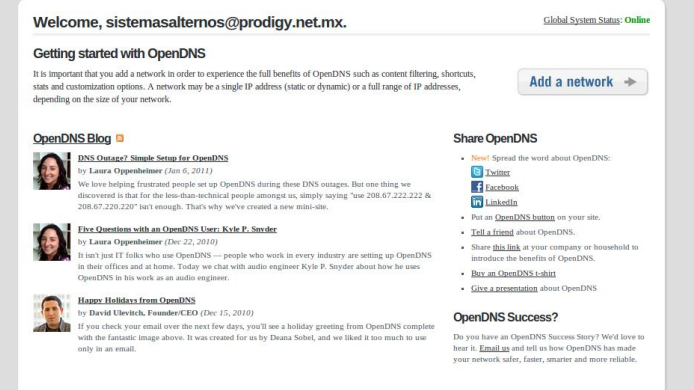

\* Ahora damos click en " Add a network " y asignamos el nombre que más nos agrade para nuestro servicio; una vez terminado bastará con un click en "done". A continuación se nos muestra el nombre de nuestro servicio con la IP correspondiente.

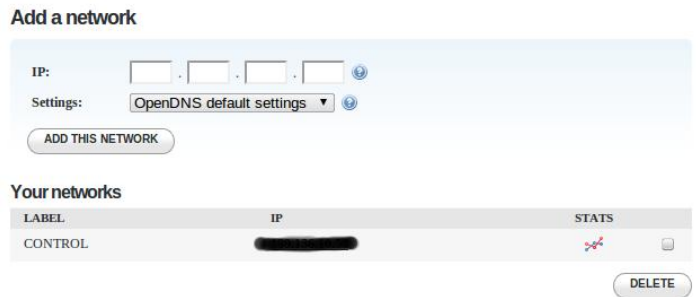

\* Una vez que completamos el registro, se nos presentan tres opciones para configurar nuestro DNS. En este caso nosotros seleccionamos Router ya que éste será nuestro medio para conectar las máquinas por ejemplo en una escuela o casa.

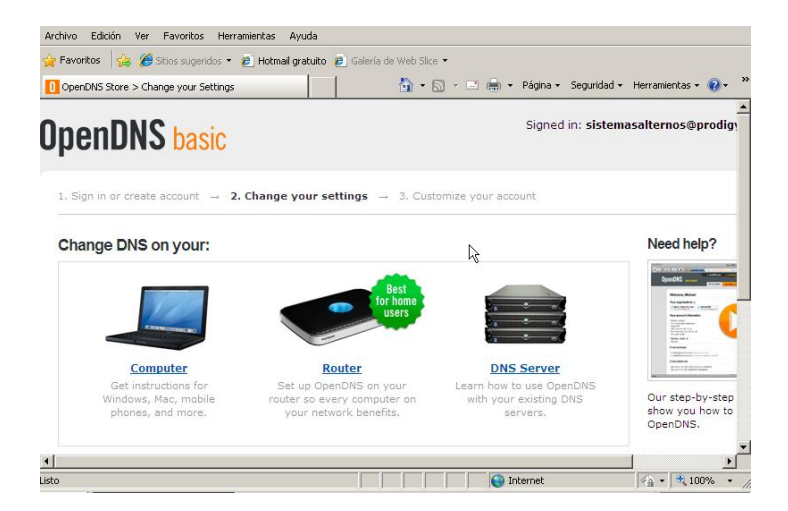

\* Una vez seleccionado el hardware a configurar se nos muestra una lista de Routers para seleccionar el modelo que nosotros utilicemos en casa o escuela. Esto es de gran ayuda ya que los menúes en los diferentes dispositivos cambian bastante.

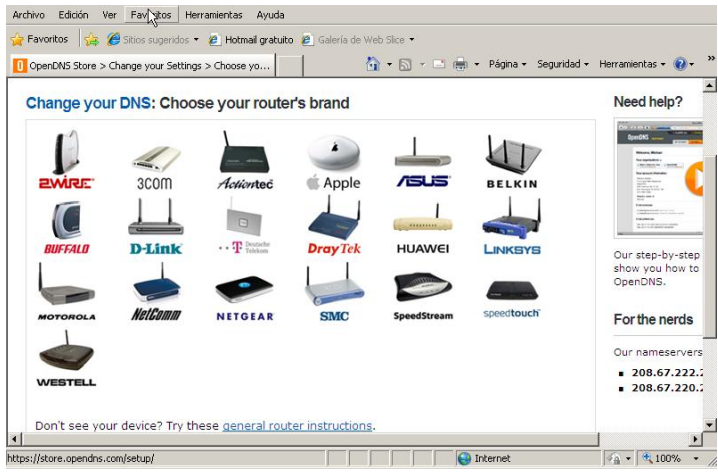

En mi caso seleccione el módem 2Wire para la configuración del servicio y asignar los DNS correspondientes para el filtrado de las páginas.

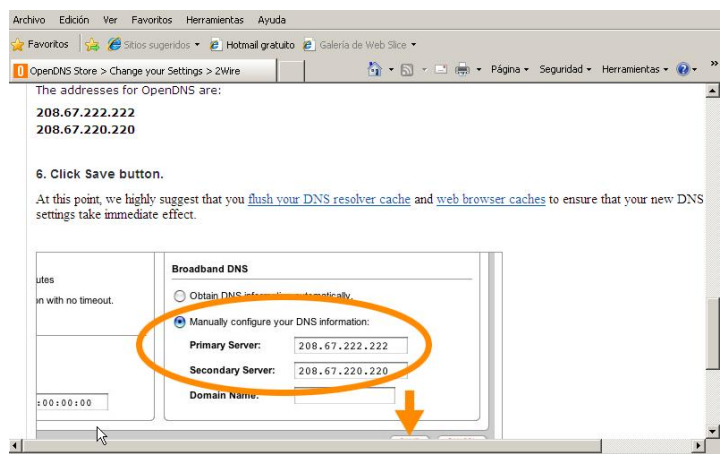

Una vez asignados los DNS de OpenDNS podemos correr un test para verificar que no haya problema alguno y si todo marcha bien veremos una pantalla como la siguiente : Succes you are now using OpenDNS. El siguiente paso es hacer click en " OpenDNS Dashboard " para ir al panel desde el cual crearemos las reglas de bloqueo

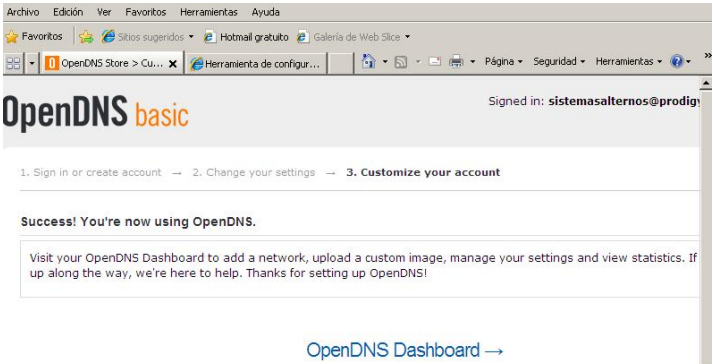

En la pestaña Settings encontramos la sección "Web Content Filtering" donde veremos las muchas opciones que tenemos para el bloqueo de páginas, ya sea por niveles manual. En este caso vamos a agregar un sitio web manualmente para la pagina de www.hotmail.com. Para eso nos situamos en la opción llamada "Manage Individual Domains" y agregamos la dirección mencionada. Seleccionamos "add domain ", esperamos tres minutos y listo. El sitio estará bloqueado, más sencillo no podría ser ¿no creen?.

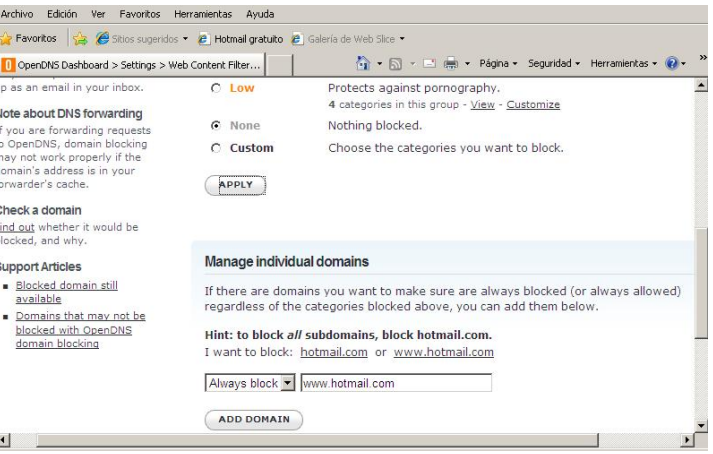

Aquí vemos el sitio ya bloqueado, podemos agregar tantos como consideremos :

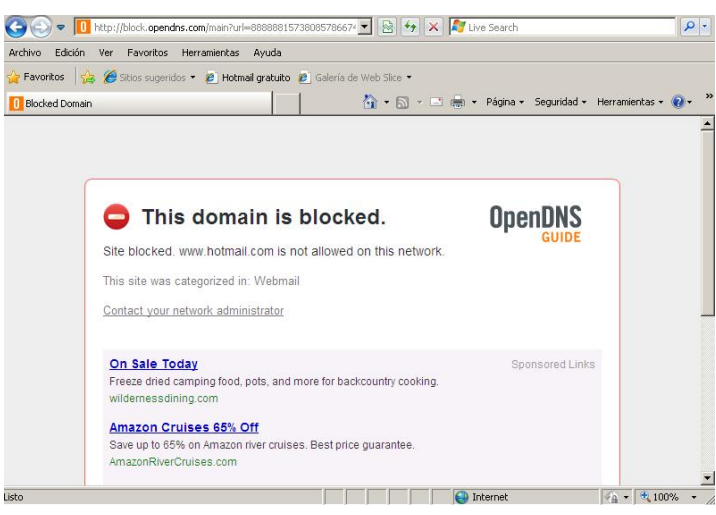

La verdad que sin ser una herramienta con las opciones de un firewall profesional OpenDNS cumple bien con su tarea y lo convierte en un firewall sencillo de administrar y lo mejor, completamente gratis. Chequen todas las opciones que ofrece. Espero sea de utilidad para ustedes.

Gracias por leerme y nos vemos en el próximo número, salutes.

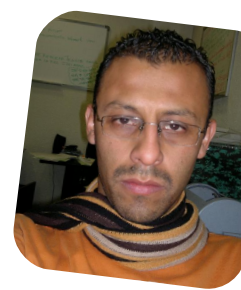

*Samuel Morales Cambrón Asesor en sistemas http://tuxmundolibre.blogspot.com mcambron76@gmail.com twitter: @smcambron*

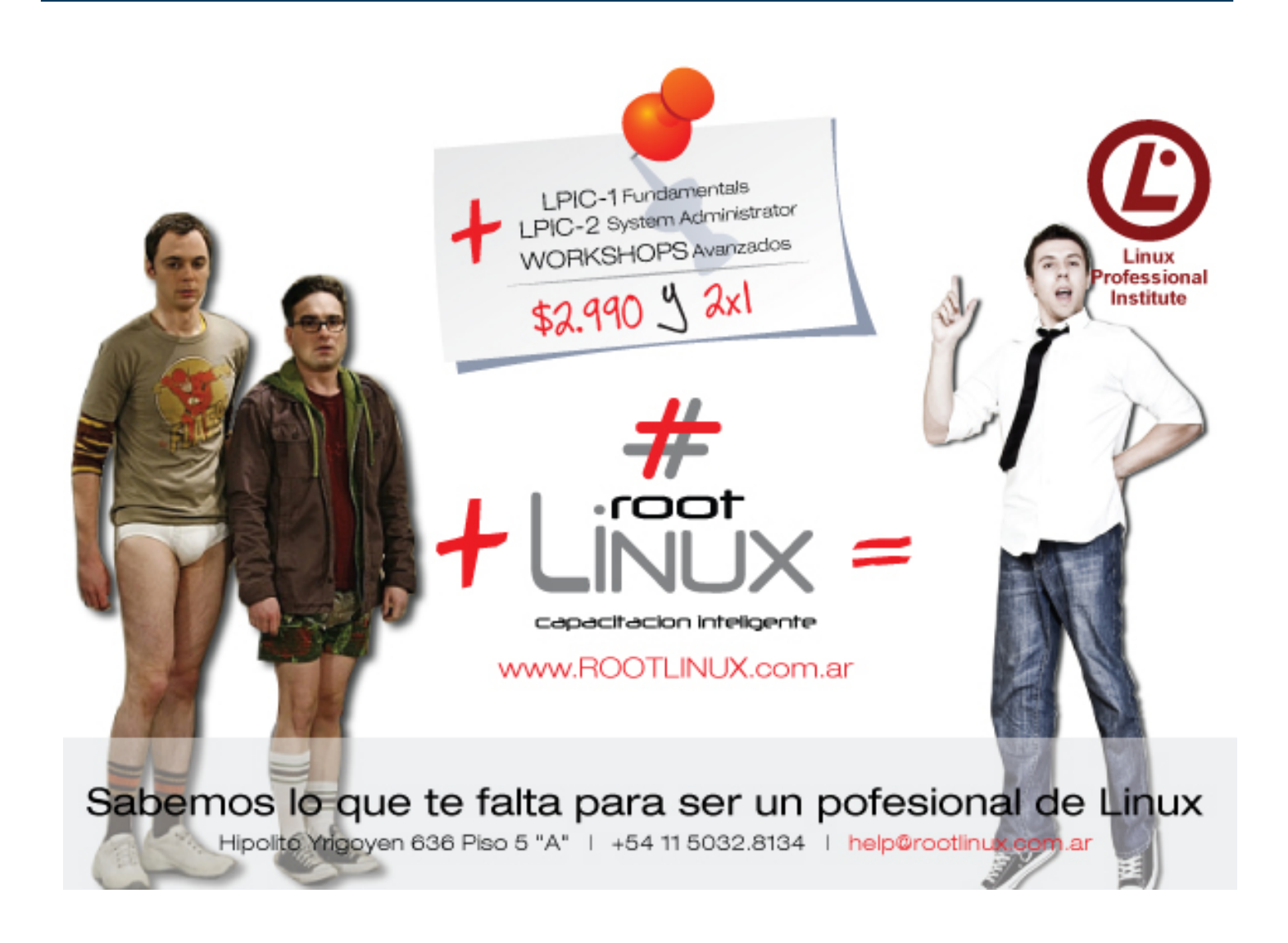

27 www.tuxinfo.com.ar

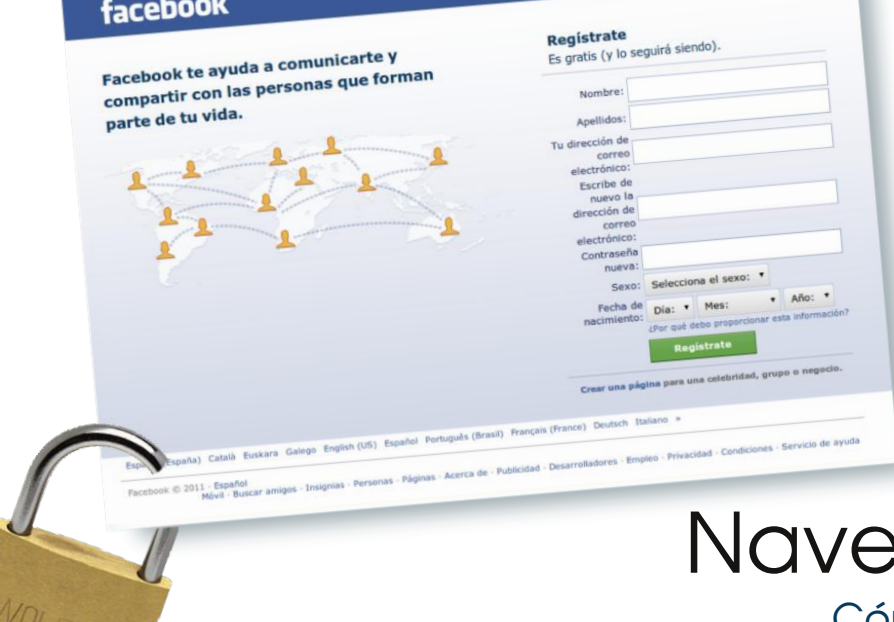

### Seguridad egación segura Cómo estar realmente protegido

### POR **JESÚS PALENCIA**

Vivimos en un mundo interconectado y cada día es mayor la necesidad de realizar actividades en la web, una herramienta maravillosa que nos permite compartir con nuestros amigos, realizar transacciones bancarias y hasta ayudar a nuestros hijos con la tarea. Pero esta herramienta también tiene un lado negativo, toda la información que viaja a través de la red es susceptible de ser observada e incluso alterada.

Las redes sociales y los sistemas de pagos electrónicos son los principales depósitos de nuestra información (fotos, direcciones de correos, números de teléfono, etc.) y a pesar que la seguridad de dichas plataformas no depende de nosotros, la forma en la que la información llega hasta ellas sí. Por eso es mejor tomar medidas para salvaguardar un poco ese valioso flujo de información.

<span id="page-27-0"></span>Los navegadores de escritorio (firefox, chrome, safari, opera, iexplorer) son nuestra principal forma de acceder a la web aunque no es la única, es por eso que existen multitud de complementos que nos permiten modificar el comportamiento del

navegador y así hacer nuestra experiencia en la web mas segura y placentera. Se explicarán diversas formas para complementar la seguridad del navegador y permitirnos estar seguros en la red.

Empezaremos esta lista de complementos con **NoScript** que nos permite controlar la forma en la que el navegador ejecuta Javascript, contando además con una lista de códigos o ataques que es capaz de reconocer y bloquear (phishing, XSS, man in the middle, etc). Este complemento es de fácil configuración y funciona tanto para Firefox como para Chrome.

Seguimos con **Adblock Plus**, un complemento que nos permite bloquear la publicidad incrustada en las páginas y que a pesar de no ser un complemento de seguridad nos protege al eliminar aquellos anuncios que pueden llevarnos a sitios diseñados para explotar alguna vulnerabilidad de nuestros navegadores. Este complemento se apoya en diversas listas de publicidad que se actualizan constantemente y de manera automática, funciona tanto

### para Firefox como Chrome.

El siguiente en la lista es **WOT** (Web of Trust) una herramienta que ayuda a los usuarios a estar seguros mientras buscan, exploran o compran en línea. El sistema es parecido a un semáforo en forma de barra o menú desplegable que muestra las reputaciones de las páginas web. Está basada en una comunidad que ya ha valorado más de 26 millones de páginas y cuenta también con el apoyo de Panda Security que aporta las listas de sitios de suplantación de identidad (phishing), además de OpenDNS y TRUSTe. Este complemento es de fácil configuración y funciona tanto para Firefox como para Chrome.

Finalmente en esta lista de complementos para el navegador está **HTTPSEverywhere**, este complemento que por el momento sólo funciona con Firefox y obliga al navegador a establecer una conexión HTTPS con los servidores que tengan esta función habilitada. Esta conexión utiliza un cifrado basado en SSL/TLS para crear un canal cuyo nivel de cifrado depende del servidor

y del navegador utilizado por el cliente; este canal es más apropiado para el tráfico de información sensible que el protocolo HTTP tradicional. De este modo se consigue que la información no pueda ser usada por un atacante que haya conseguido interceptar la transferencia de datos de la conexión, ya que lo único que obtendrá será un flujo de datos cifrados que le resultará muy difícil de descifrar.

Otra recomendación es utilizar un buscador seguro en aquellos navegadores que no cuenten con un complemento como HTTPSEverywhere; el mas recomendado para esta tarea es **https://encrypted.google.com/** que nos permitirá realizar búsquedas a través un canal protegido mediante HTTPS. Hay que destacar que al abandonar Google la protección HTTPS termina.

Todos estos complementos pueden ser descargados gratis desde las siguientes direcciones:

 Mozilla Firefox: https://addons.mozilla.org/

Google Chrome:

https://chrome.google.com/extensions /?hl=es

¿Pero qué pasa cuando el principal problema de seguridad no es el navegador sino nuestro proveedor de internet?

Para resolver esto hay diversas formas de protegernos; la más sencilla es la utilización de servidores DNS (Domain Name System) diferentes a los de nuestro proveedor de internet, en el mercado existen varios proveedores DNS que nos ofrecen sus servicios de manera gratuita y segura, he aquí algunos

ejemplos de estos proveedores alternativos de DNS:

### **Google Public DNS**

(http://code.google.com/intl/es/speed/ public-dns/) DNS primario 8.8.8.8 DNS secundario 8.8.4.4

### **OpenDNS**

(http://www.opendns.com/) DNS primario 08.67.222.222 DNS secundario 208.67.220.220

### **DNS Advantage**

(http://www.dnsadvantage.com/) DNS primario 156.154.70.1 DNS secundario 156.154.71.1

Si no sabes como cambiar tus DNS aquí puedes encontrar algo de ayuda:

#### Windows:

http://www.elgrupoinformatico.com/ca mbiar-dns-windows-t3354.html

### Ubuntu:

http://www.juarbo.com/cambiar-dnsen-ubuntu%E2%80%93opendnsubuntu/

Otra solución aún más drástica es utilizar una **VPN** (Virtual Private Network) que entre otras cosas nos permita crear un canal cifrado para todo el contenido que sale de nuestro ordenador o teléfono móvil hacia internet. Esto se hace mediante una conexión a un servidor que nos redirigirá a su vez hacia el contenido no cifrado en internet. Algunos de los proveedores de este servicio son los siguientes:

**Hotspot Shield** http://hotspotshield.com

**Tor** http://www.torproject.org El más sencillo de configurar es Hotspot Shield, en nuestros sistemas GNU/Linux sólo tenemos que instalar el paquete VPNC y luego configurarlo creando un archivo llamado hotspot.conf con los siguientes valores:

**IPSec ID hss IPSec secret hss IPSec gateway 68.68.107.101 Xauth password xxxxx Xauth username xxxxx**

Las "xxxxx" se sustituyen por el nombre de usuario y la contraseña que pueden obtener en esta pagina: http://hotspotshield.com/clientless/iph one/get\_started.php

Luego ejecutamos el programa de la siguiente forma:

**sudo vpnc /home/usuario/hotspot.conf**

Para apagar solo ejecutamos:

### **sudo vpnc-disconnect**

Después de conocer esto ya cuentan con las herramientas necesarias para hacer su experiencia en la web más segura y confiable, disfruten mucho en la web y recuerden:

 No compartan información sensible con extraños

 No entren a sitios web de dudosa procedencia.

Nos vemos en la web...

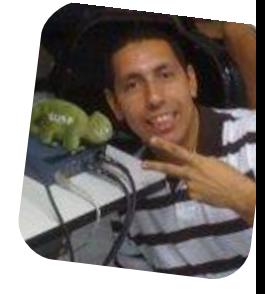

*Jesús Palencia sinfallas@hotmail.com twitter: @sinfallas*

## Administración pública y software libre

SALE: una experiencia desde el País Vasco

### POR **DANI GUTIÉRREZ PORSET**

En junio de 2010 comenzó su andadura la Oficina Técnica de Apoyo al Software Libre del Gobierno Vasco, también conocida como "SALE" (Software Askea Libre Euskadin). No existen muchas entidades de este tipo a nivel de comunidad autónoma, siendo el resto las de Castilla-La Mancha, Cataluña y Galicia.

El sentido de una oficina de software libre que actúe en un gobierno local es el de explicar y difundir las ventajas del software libre por una parte, y el de traccionar proyectos, redes y grupos de trabajo por otra.

### **Las ventajas del software libre para la Administración pública**

A pesar de que este apartado puede no ser muy novedoso para una publicación como TuxInfo que lleva ya tiempo en el mundo del software libre, no está de más recoger algunas de ellas de forma sintética.

<span id="page-29-0"></span> Ahorro y reinversión en empresas locales, gracias a la transformación del gasto en licencias a la inversión en servicios. Puesto que el modelo de negocio del software libre se basa en servicios, es posible dedicar partidas de licencias (que en muchos casos anteriormente iban fuera del país, léase a Irlanda con Microsoft, a USA con Oracle,...), a contratación con empresas locales. Es lo que ha sucedido en Andalucía en los últimos años.

 Eliminación de monopolios y distribución más horizontal de la riqueza: con el software libre se acaba con las dependencias de proveedores y la figura del "cliente cautivo", lo cual llevado a extremos puede consistir en monopolios de facto. Ya hay libertad para elegir, y ahora no gana uno muchísimo y los demás poco, sino que hay un mayor equilibrio. Es el caso de la migración de Munich a GNU/Linux, cuando decidieron no seguir dependiendo de las sucesivas versiones del sistema operativo Windows.

 Ahorro por compartición de gastos en productos semejantes y replicables: uno de los fines de la Administración es hacer un uso racional de los recursose de su comunidad local. En ocasiones, es posible compartir gastos de proyectos iguales o muy parecidos, como fue el caso de unas cuantas webs para ayuntamientos en Bélgica.

- Traducción a lenguas locales: determinados productos privativos jamás serán traducidos a lenguas locales, ya que el fabricante no tiene interés y además nadie aparte de él puede hacerlo por no disponer del código fuente. Con el software libre, podríamos tener los programas traducidos a euskera, y habilitar así el uso de nuestra lengua en cualquiera de los ámbitos educativo, empresarial, administrativo, etc.

 Alternativa óptima para la mejora continua: si un programa es libre es posible su mejora desde otros agentes distintos al fabricante original, así no se encuentren en el mismo lugar geográfico, o incluso lo hagan en generaciones venideras. Este hecho objetivo constituye un importante elemento diferenciador respecto al privativo, pues progresivamente se va generando un corpus tecnológico de uso universal; esto es sin restricciones económicas, políticas, etc., que además mejora con el tiempo.

### **Actividades de SALE, Oficina de software libre del Gobierno Vasco**

Las personas que trabajamos en SALE organizamos nuestro día a día en base a cuatro líneas de trabajo:

1. Observatorio y Vigilancia: consiste en recoger experiencias y tecnologías de interés, especialmente las procedentes de otras administraciones públicas. De este modo, y siguiendo la misma filosofía del software libre de "conocer y mejorar", se pueden aprender y reutilizar formas y métodos que agilicen el cambio hacia el software libre.

2. Proyectos: en base a áreas de interés detectadas, sean necesidades, áreas de mejora o innovación, se trata de introducir tecnologías libres, o de impulsar liberaciones de software desarrollado internamente en el Gobierno Vasco.

3. Comunicación: todo lo relacionado con la difusión de la misma oficina y del software libre en general. Precisamente una de las debilidades del software libre en relación al privativo es que falta marketing con el que comunicar su esencia y la lógica de sus ventajas.

4. Redes: si software libre es sinónimo de algunas palabras, una de ellas es necesariamente colaboración. Por eso, desde SALE entendemos que nosotros somos un agente más, ni el principal ni el menos importante, y con esta clave tratamos de tejer relaciones con otros compañeros de viaje: responsables de distintos departamentos y organismos, personas implicadas en el mundo de la educación, la comunidad que traduce los programas a euskera y otros

protagonistas que en mayor o menor medida están poco a poco haciendo una opción por el software libre.

> sale software askea libre euskadin

### **Balance de Resultados**

A primera vista puede parecer que 6 meses dan para mucho. Pero en un escenario de administración pública donde desde hace décadas ha predominado el software privativo, un cambio como el propuesto resulta más complejo de lo que a primera vista puede parecer. Este movimiento supone aprendizaje de nuevas tecnologías, adaptación de las formas de hacer, y en conjunto aparece un riesgo que ha de ser gestionado con un compromiso entre la paciencia del "sí pero despacio" y unos mínimos significativos que se quieren lograr cuanto antes. Por ello y porque todo cambio entraña resistencia, hay que añadir a la visión puramente tecnológica una capa de cuestiones relativas a la organización, los procesos, y las personas.

Como balance, algunos de los logros y trabajos realizados hasta la fecha son:

 Reunión con 5 organismos dependientes de Gobierno Vasco.

Encuentros con el sector local de

TICs, tanto empresas tradicionales (Gaia) como las específicamente dedicadas al software libre (ESLE).

 Distintas presentaciones de SALE a personas del Gobierno Vasco (Directores, responsables de informática, etc.).

 Relaciones a nivel estatal (CENATIC) y europeo (Free Software Foundation Europe).

 Presencia en 3 eventos relacionados con TICs y Software libre.

 Liberación de 3 proyectos de software desarrollados internamente.

 Puesta en marcha de forjas distribuidas.

Creación de 3 grupos de trabajo.

Distintas publicaciones.

Para recoger más información, podéis escribir a sale@euskadi.net o consultar la web http://sale.euskadi.net

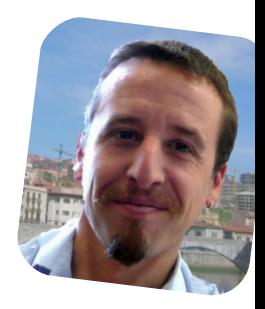

*Dani Gutiérrez Porset Responsable de proyectos de SALE danitxu@gmail.com http://danitxu.com http://slideshare.net/danitxu*

# Paginas recomendadas

Mes a mes vamos a ingresar nuestros sitios más destacados además de útiles para que nuestros lectores puedan recorrer tomando información relevante acerca de distribuciones, aplicaciones, utilidades, etc.

Por supuesto que no podemos ingresar todas las que quisiéramos por razones de espacio, pero poco a poco estarán reflejadas en esta sección. Además aceptamos las suyas para ser publicadas, como también poder brindar difusión a los sitios propios de cada uno de nuestros lectores (para ingresar sus sitios favoritos deben enviar un mail a info@tuxinfo.com.ar)

Mark Shuttleworth here be dragons

Qt apps on Ubuntu

As part of our planning for Natty+1, we'll need to find some space on the CD for Ot librar developed with Qt for inclusion on the CD and default install of Ubuntu.

Ease of use, and effective integration, are key values in our user experience. We care harmonious with one another and the system as a whole. Historically, that has meant that applications written using Gtk, because a certain amount of harmony comes by default from<br>That said, with OpenOffice and Firefox having been there from the start, Gtk is clearly no<br>arguing now is that it's the values which apps on the basis of how well they meet the requirement, not prejudice them on the ba developer

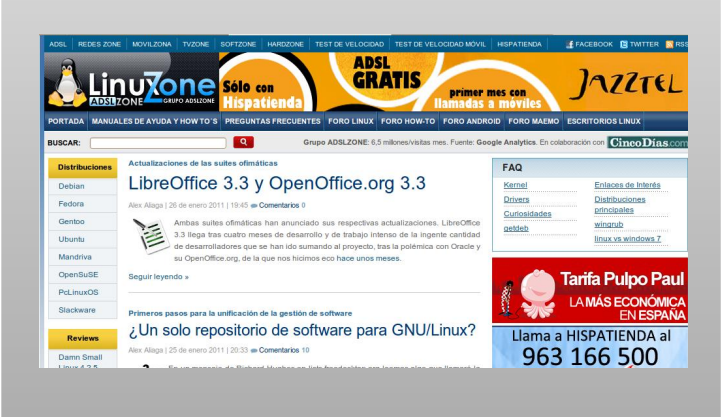

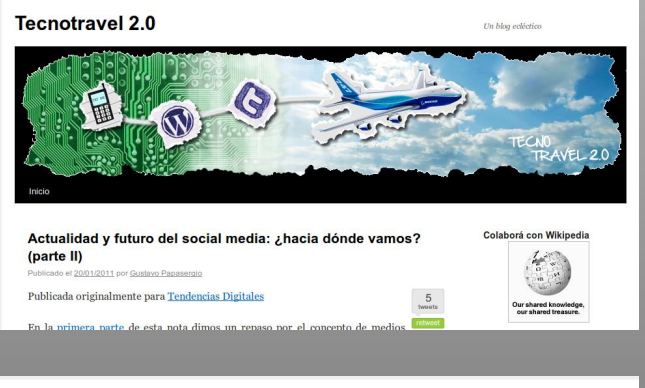

<span id="page-31-0"></span>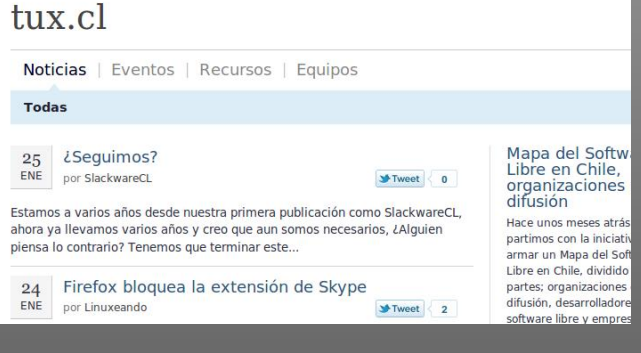

#### **Blog de Mark Shuttleworth**

http://www.linuxplanet.com/linuxplanet

Blog personal del creador de la empresa Canonical; la cual dio origen a la distribución GNU/Linux llamada Ubuntu. Si queres conocer un poco más detrás de Ubuntu, nosotros te lo recomendamos.

### **Linux Zone**

http://www.linuxzone.es

Linux Zone es un excelente blog desde el cual se hace honor a su nombre. Hablando constantemente de las tendencias en software libre, como así también de toda novedad que pueda surgir en materia libre.

### **TecnoTravel**

http://tecnotravel.com.ar

Según su creador el mismo se define como "Un blog ecléctico en cuanto a temas, de temática general y de corazón libre"

### **Tux CL**

http://www.tux.cl

Un portal de noticias relacionadas al software libre desde la comunidad Chilena.

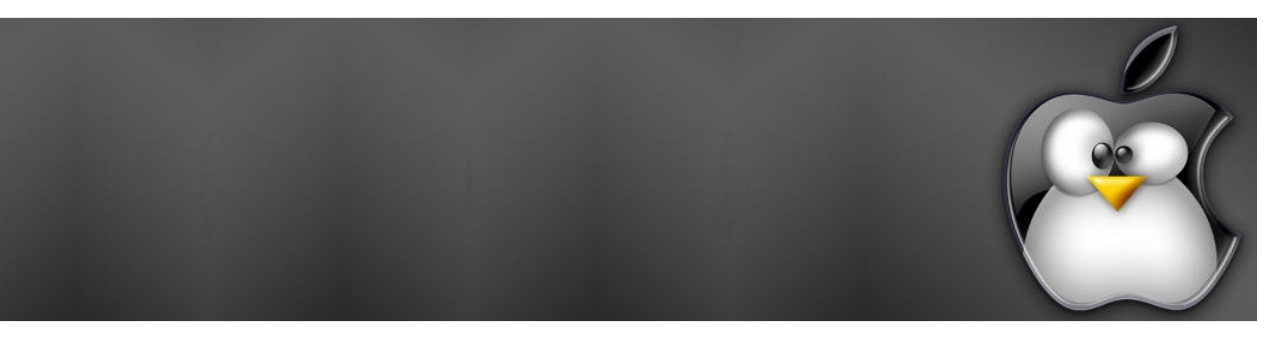

## Tuneando GNOME a MAC OS X

### POR **OLEMIS LANG**

El sistema operativo Mac OS X de Apple se caracteriza, entre muchas cosas, por su conceptos diseño gráfico y de interfaz de usuario (… y bueno también por tener una base FreeBSD modificada ;o) ). Algunos de ellos están incluídos en la versión 10.04 de Ubuntu (Lucid), como la ubicación de los iconos en la esquina izquierda superior de las ventanas. En este artículo usted conocerá cómo transformar su escritorio GNOME de forma tal que luzca como el de una Macintosh.

### **Instalando Mac4Lin en Ubuntu Lucid**

El primer paso consiste en instalar Mac4Lin. El objetivo de este proyecto es darle la apariencia de Mac OS X 10.5 (Leopard) a sistemas basados en Unix que utilicen GTK (i.e. GNOME).

Este software tiene un PPA en Launchpad, por lo que se facilita su instalación. Para comenzar asegúrese de añadir los repositorios mostrados en la siguiente figura. Recomiendo que cree y edite el fichero /etc/apt/sources.list.d/mac4lin.list e incluya esas dos líneas allí, pero si lo prefiere también puede utilizar la interfaz gráfica que ofrece GNOME (i.e. System > Administration > Software Sources). Como se puede observar el software en los repositorios está empaquetado para Jaunty (i.e. una versión anterior); pero no se preocupe que funciona perfectamente en Lucid ;o) *(Ver figura 1)*

Después de actualizar los repositorios (i.e. sudo apt-get update), ejecute el administrador de paquetes Synaptic y seleccione en la lista los elementos que se muestran en la próxima figura. Como se puede observar se ofrecen fondos de pantalla, temas para GDM, cursores, letras, iconos y hasta temas para Pidgin; todo con el objetivo de recrear la apariencia de Mac OS X. Se da click en el botón Instalar… y esperamos...

<span id="page-32-0"></span>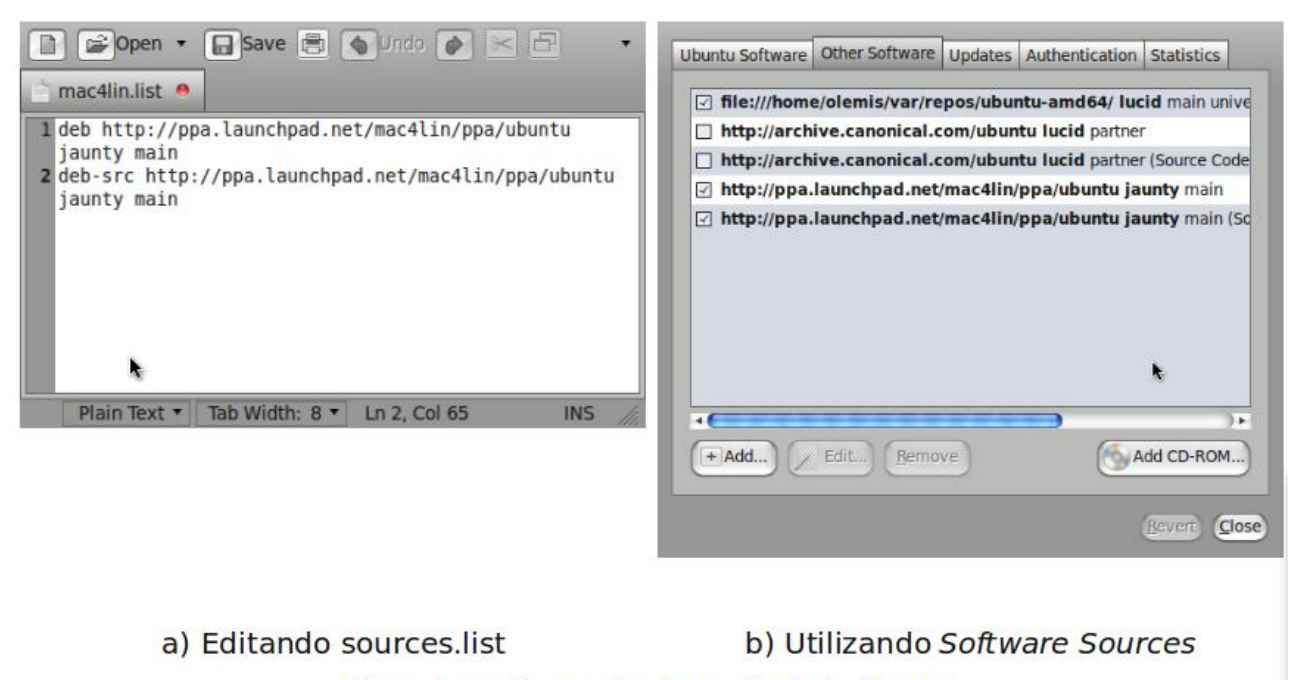

Figura 1: Configurando el repositorio de Mac4Lin

Una vez que termina la instalación se procede a cambiar la apariencia. Utilice el menú System > Preferences > Appearance y en la pestaña Theme haga click en el botón Customize. En este punto debería ver algo parecido a la figura que se muestra a continuación.

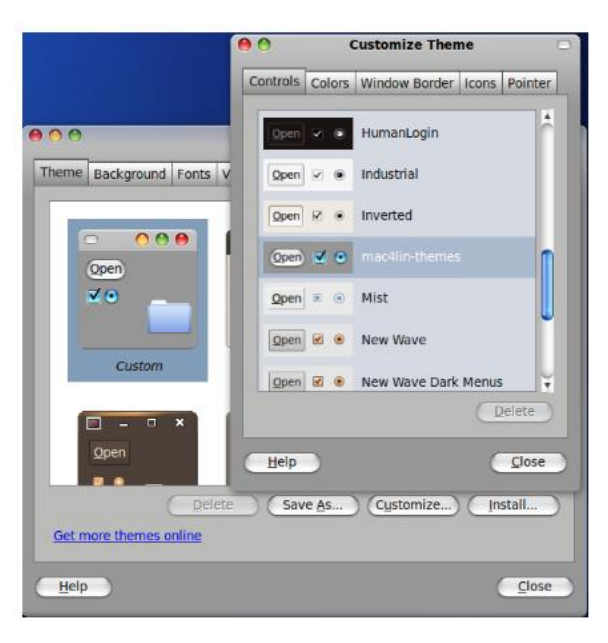

Figura 2: Configurando apariencia con Mac4Lin

En las pestañas Controls y Window Border seleccione mac4lin-themes. En la pestaña Icons seleccione Mac4LinIcons\_v0.4; y finalmente seleccione Mac4Lin Cursors v.0.4 en la pestaña Pointer. De esta forma ya completamos el 70% del proceso, y su escritorio debe comenzar a parecerse a Mac OS X.

### **Colocando los menús en un panel del escritorio**

Una de las ventajas de la interfaz de usuario de Mac OS X

es que se aprovecha mucho el espacio debido a que el menú principal de las aplicaciones se muestra en la barra superior (i.e. fuera de la ventana). Con GNOME esto se puede lograr instalando el applet Global Menu. Por suerte también existe un PPA para instalar este software en Lucid. Realizamos los mismos pasos para configurar este repositorio con los valores mostrados en la figura siguiente (recomiendo insertar estas dos líneas en /etc/apt/sources.list.d/globalmenu.list) *(Ver figura 3)*

Se actualizan los repositorios (e.g. sudo apt-get update) y se vuelve a utilizar Synaptic (o cualquier otro administrador de paquetes ;o) ) para instalar gnome-globalmenu.

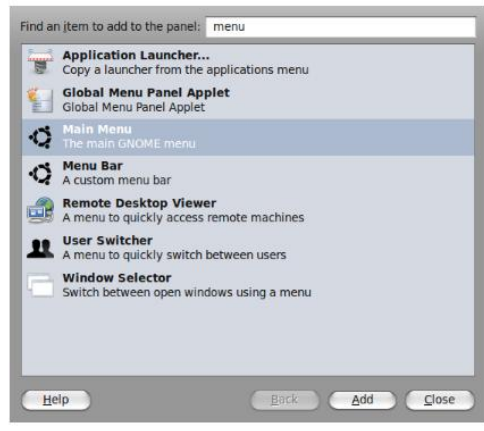

Figura 4: Insertando los paneles Global Menu y Main Menu

Luego en la barra se insertan (clic derecho en el panel y luego clic en Add To Panel) los applets Main Menu y Global Menu Applet. Una vez hecho esto, el menú principal de la mayoría de las aplicaciones (i.e. todas las que están hechas con GTK ;o) aparecerá en la barra superior, fuera de la ventana. Sólo faltan unos pequeños detalles.

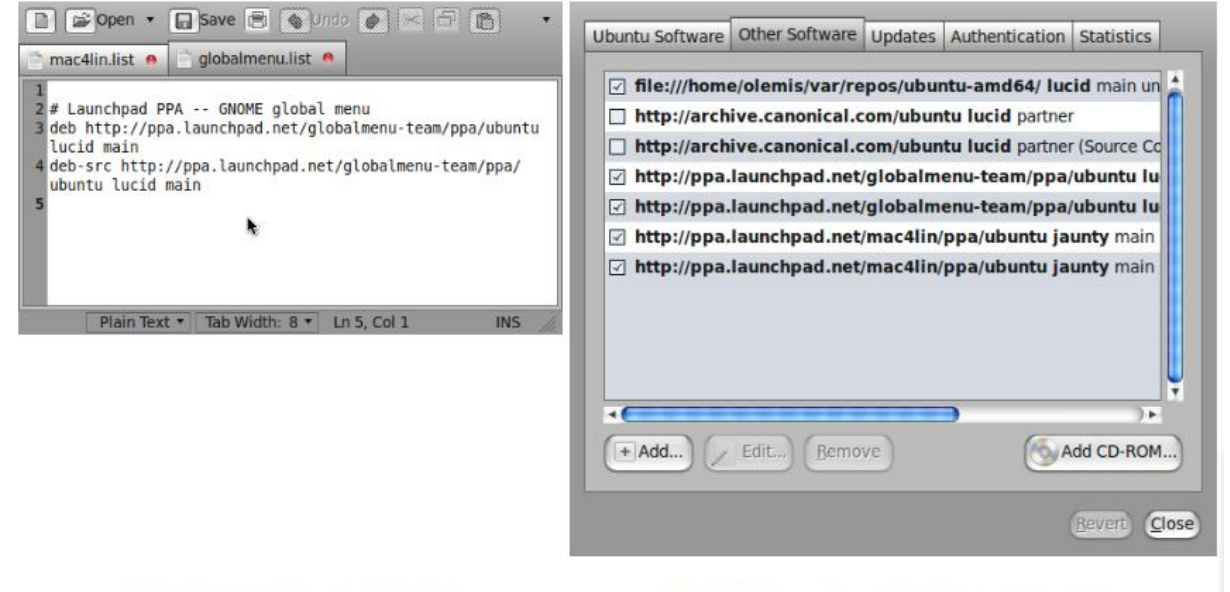

a) Editando sources.list

b) Utilizando Software Sources

Figura 3: Configurando el repositorio de Global Menu Applet

### **Instalando el Dock**

Mac OS X se distingue por un elemento de navegación conocido como Dock. Este viene siendo como una barra de aplicaciones muy peculiar mostrada en la parte inferior de la pantalla. En GNU/Linux existen varias implementaciones similares. Una de ellas es Avant Window Navigator y se distribuye con los repositorios oficiales de Ubuntu. Así que solo se necesita instalar el paquete avant-windownavigator, ejecutarlo (i.e. Accessories > Avant Window Navigator ) y… ¡ya está! El Dock aparece en el borde inferior de la pantalla. Es posible arrastrar iconos de los paneles y hacer un gran número de cosas con este juguetico.

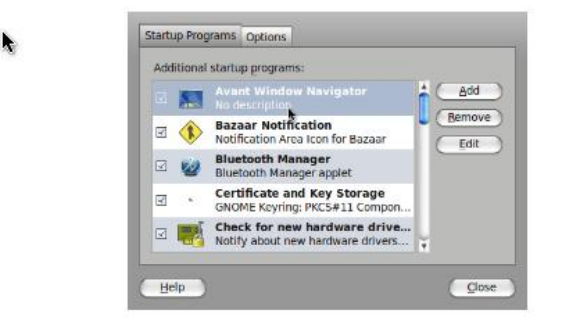

### Figura 5: Ejecutar Avant Window Navigator al iniciar la PC

Si desea que el Dock aparezca cada vez que se inicie su PC, utilice la herramienta System > Preferences > Startup Applications y seleccione Avant Window Navigator en la lista.

### **Audacious ... ¿no será iTunes?**

Finalmente también es posible transformar la interfaz de XMMS y otros audio player que utilizan sus skins (e.g. Audacious). En este útlimo caso, después de copiar la carpeta Mac4Lin\_MP\_v1.0 en /usr/share/audacious/Skins/ abra el menú de preferencias del Audacious y seleccione Mac4Lin\_MP\_v1.0 en la lista que aparece en la sección Skinned Interface.

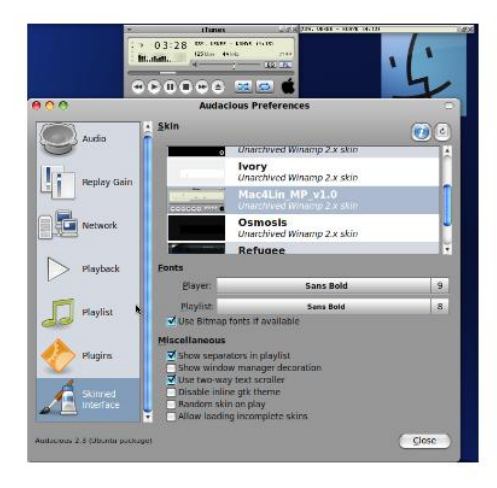

Figura 6: Configurando el tema de iTunes con Audacious **Conclusiones**

Si siguió todos los pasos usted obtendrá un escritorio como el que se muestra al final del artículo, más dinámico y que le permitirá ahorrar espacio y encontrar rápidamente la aplicación que necesite. Espero que les guste ;o). La versatilidad de Ubuntu y GNOME es tan grande que ahora su PC... ¡parece una Macintosh!

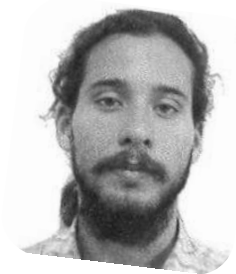

*Olemis Lang olemis@gmail.com Blog* (español): http://simelo-es.blogspot.com *Blog* (inglés): http://simelo-en.blogspot.com *Mis aplicaciones en YouTube: http://www.youtube.com/user/greatsoftw*

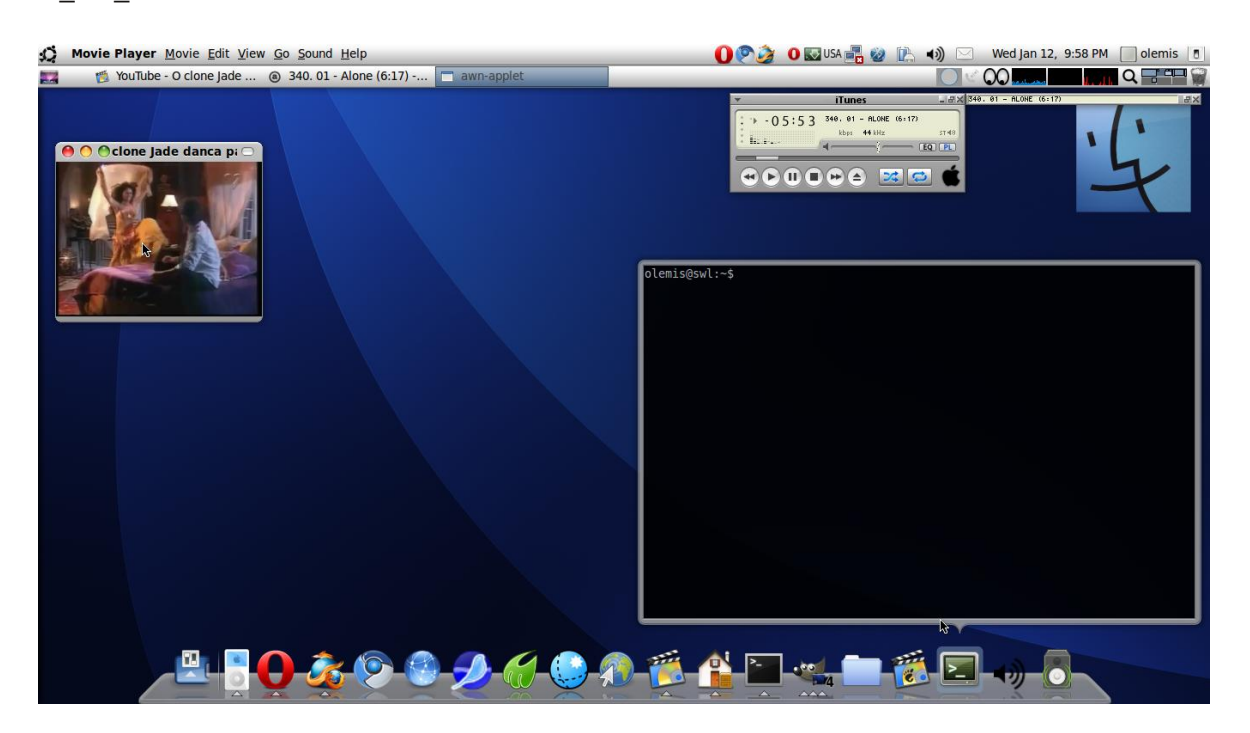

Utilidades

Prey

### ¡Me han robado mi laptop!

### POR **RAFAEL MURILLO "LINXACK"**

Si vives en un país tan inseguro como lo es México (en mi caso), o si simplemente eres una víctima más de la delincuencia y te han robado a tu fiel amiga y compañera de trabajo, escuela, entretenimiento... o para lo que sea que utilices tu equipo portátil (laptop, netbook, etc...), entónces este manual te servirá para tu próximo equipo (lo siento, con este manual no recuperarás tu computadora si te la han robado antes de leerlo).

Pero si aún no has sido víctima de estos "amantes de lo ajeno", ¡entónces este pequeño manual te será de gran utilidad!

En esta ocasión, les traigo a Prey, que es una aplicación que permite localizar nuestro portátil (laptop, netbook, o lo que sea que tengas) en caso de robo o extravío.

Es software open source y multiplataforma, estando disponible tanto para plataforma GNU/Linux como para Mac y Windows (pero a quién le importa la manzana y la ventana?).

Te asombrará lo que este programa, Prey, puede hacer por ti. Te ayuda a localizar la posición de tu equipo enviándote toda esta información:

- Estatus general del PC
- Listado de los programas en ejecución
- Conexiones activas
- Información detallada de red y conexión wifi
- Un pantallazo del escritorio

<span id="page-35-0"></span>Y lo más importante... si tu equipo robado tiene instalada una Webcam, ohh si, te enviará una foto del bast... del ladrón.

La activación del servicio se realiza remotamente, en cuanto nosotros lo ordenemos. Toma la información que les acabo de mencionar y nos la envía al panel de control de Prey o a la cuenta de em@il

configurada previamente. Para enviar esa información, Prey se conecta vía wifi, intentando conectarse a la red más cercana.

Además, tras el lanzamiento del servicio descrito, también ofrece su disponibilidad para teléfonos móviles con Android (y que es Android sino un fork de Linux). En la siguiente página podrán encontrar más información al respecto:

http://preyproject.com/blog/2010/01/prey-arrives-onmobiles-android-version-available

Ahora bien, este manual lo he construído para utilizarse sobre Ubuntu (y otras distribuciones basadas en Debian), así que empecemos.

**1. La instalación:** Para empezar, deberemos descargar la aplicación desde la zona de descarga de la web oficial del proyecto.

En nuestro caso (tomando en cuenta que estamos usando Ubuntu) vamos a descargar el paquete .deb y procedemos a instalarlo (es simple, lo descargan y dan doble clic en el archivo para que empiece la instalación).

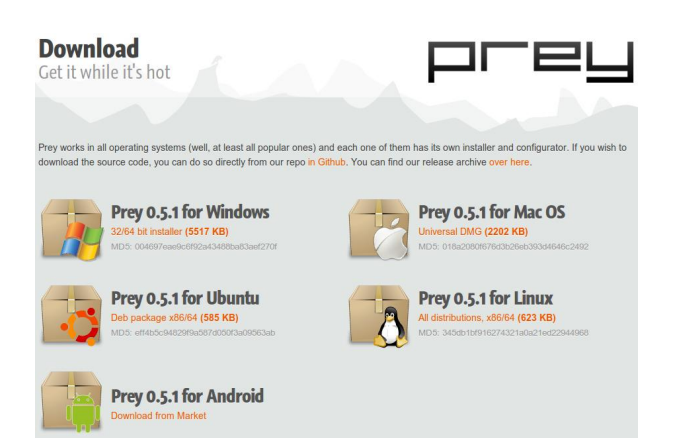

**2. La configuración**: La primera vez que ejecutemos Prey, nos solicitará nuestra contraseña de administrador (root) y que configuremos una serie de parámetros para así elegir el método de comunicación, de acceso a la red, etc. Pero ¿dónde lo encontramos? Nos vamos al menú de aplicaciones, Herramientas del sistema, Prey Configurator (o más fácil, si va tienes instalado el Gnome-Do en tu Ubuntu, solo ejecutalo y escribe "prey" y lanza el proceso).

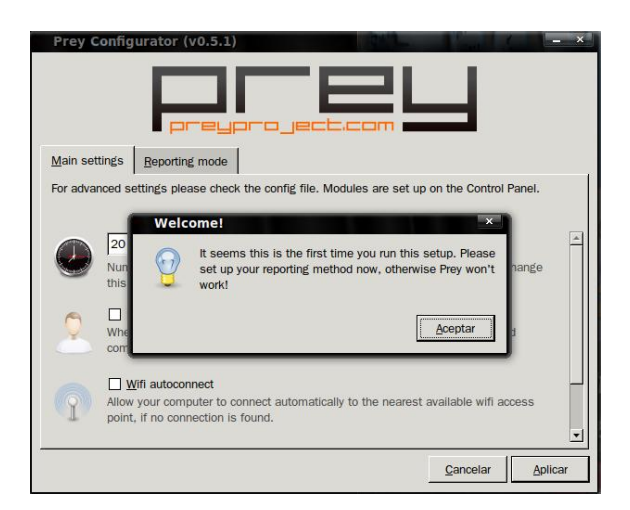

A continuación vamos a seleccionar los siguientes parámetros:

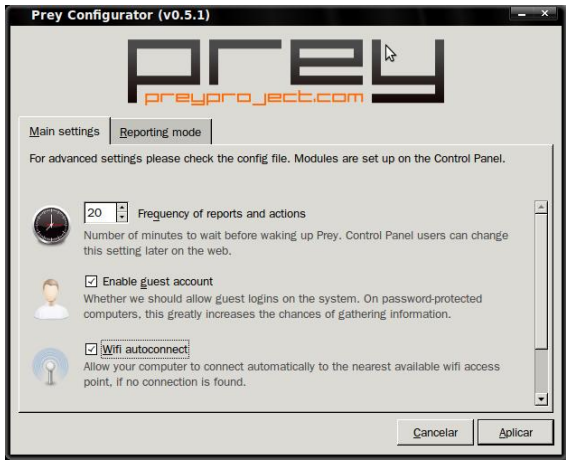

La primera, tal como lo dice la descripción, aumenta las posibilidades de que Prey trabaje y obtengamos éxito para rastrear nuestro equipo. En palabras más simples, tal vez el ladrón fue más fuerte que nosotros, o utilizó algún arma,

pero nosotros somos más inteligentes que él, tenemos protegido nuestro sistema. Obviamente no podrá entrar y robar nuestra información, pero si no puede entrar al sistema, ¿cómo funcionará Prey? Simple, con esta primera opción habilitada, estamos también habilitando una cuenta como "invitado" y le ofrecemos a nuestro querido ladrón la oportunidad de usar nuestro sistema, y por lo tanto, lo podremos rastrear.

La segunda opción, "Wifi autonnect", obligará al sistema a rastrear las redes wifi cercanas al equipo para conectarse a la Red, plataforma que utilizará para que sea localizado por el propietario original del equipo.

En la siguiente pestaña, "Reporting mode", seleccionaremos el método de comunicación de nuestra preferencia. En este caso, seleccionamos el que viene recomendado, "Prey + Control Panel" y damos clic en "Adelante".

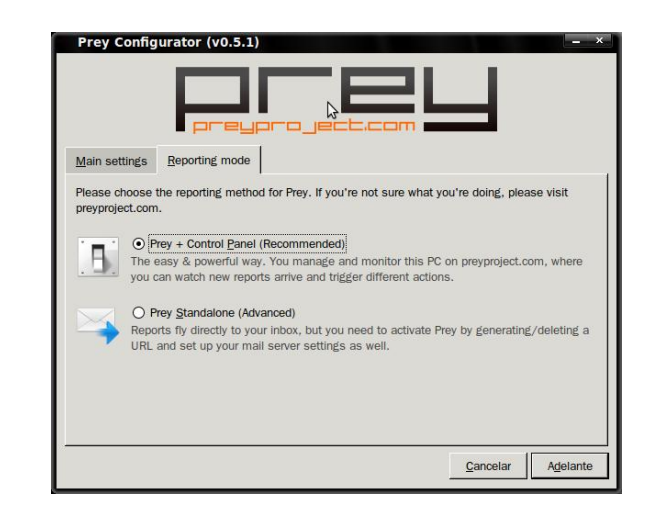

Pues bien, como acabamos de enterarnos de este maravilloso programa, pues no tenemos un usuario creado, por lo que vamos a elegir la opción más lógica... y daremos clic en "Adelante".

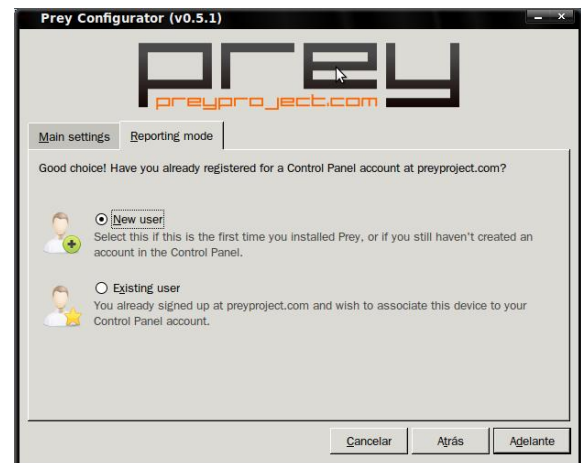

A continuación ponemos los datos que se nos piden y daremos clic en "Aplicar":

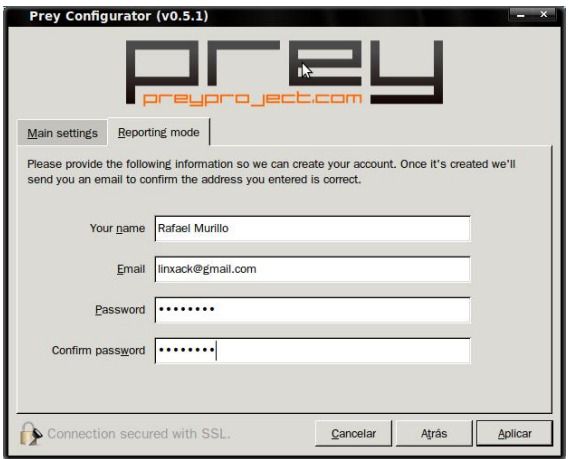

Nos aparecerá el siguiente mensaje:

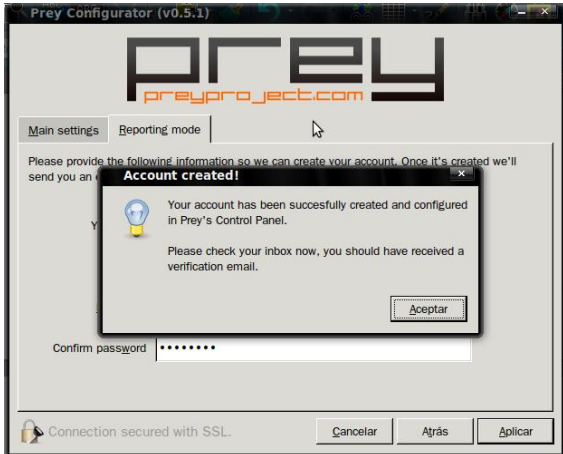

Lo siguiente por hacer es ir a nuestra bandeja de entrada y revisar el correo que nos ha llegado:

[Prey] Please activate your new account D | x Recibidos | x

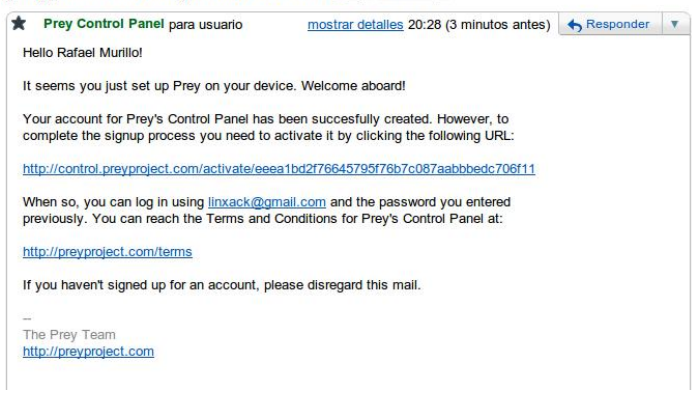

Y siguiendo las instrucciones, daremos clic en el link que nos mandaron para terminar el proceso de activación de nuestra nueva cuenta en Prey.

Dicho link nos manda a la página de Prey donde debemos ingresar con nuestro correo y password que previamente configuramos. Damos clic en el botón Log in.

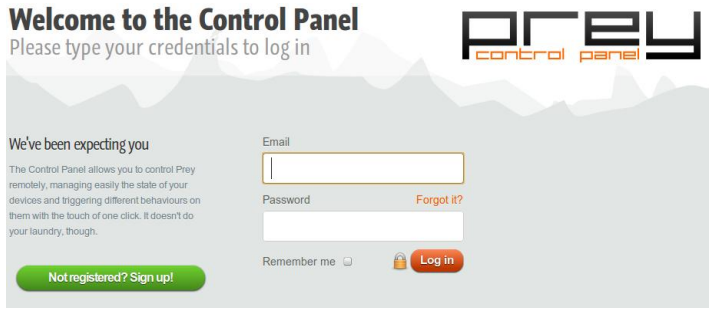

Y una vez dentro, podremos ver el status de nuestro equipo (o equipos en caso de que demos de alta otros...).

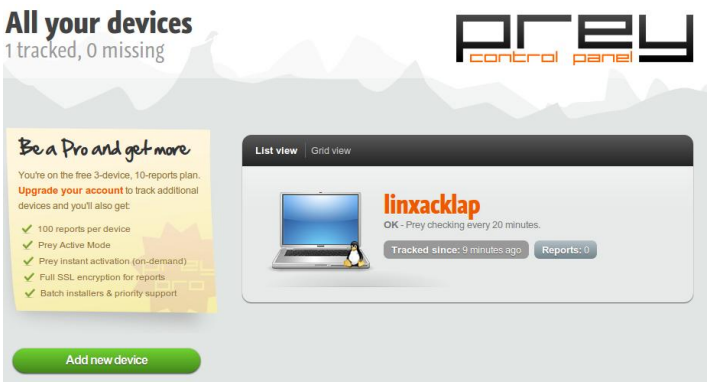

Espero les haya servido este pequeño tutorial y cuiden muy bien sus equipos!

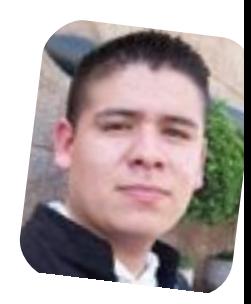

*Rafael Murillo twitter: @linxack linxack@gmail.com http://youtube.com/linxack http://linxackblog.blogspot.com*

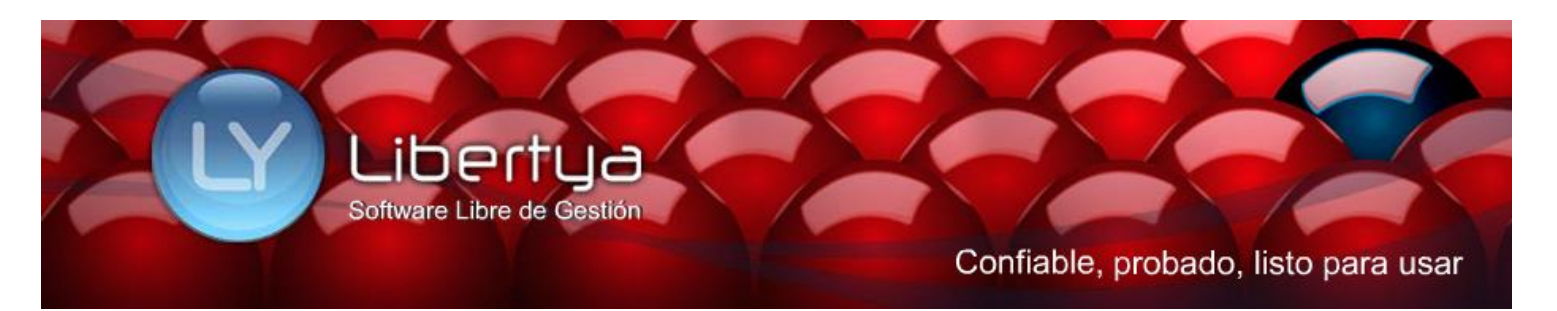

# ZFS para las masas

POR **HERNÁN "HeCSa" SALTIEL**

Ya desde hace un buen tiempo, tanto en las grabaciones de audio de Tuxinfo como en la revista en sí misma, estuvimos prometiendo un artículo que hable de este sistema de archivos (Inglés: filesystem).

Aparentemente, sólo un filesystem pareciera no ser demasiado. Pero cuando se trata de ZFS, no podemos sino sacarnos el sombrero ante lo que se puede denominar como una de las mejores invenciones de los genios del código que estuvieron detrás de la empresa Sun Microsystems, y que hoy en día siguen trabajando en la comunidad para agregar cada día más características que hacen de éste uno de los mejores sistemas de almacenamiento que hayamos visto alguna vez.

<span id="page-38-0"></span>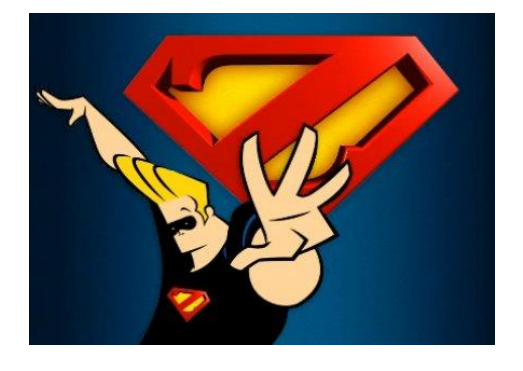

### **El por qué de los elogios**

No elogiamos a un sistema de archivos por ser nerds. Bueno, un poco nerds somos, pero no es para tanto. Lo elogiamos porque ZFS es un sistema de archivos completamente nuevo que tiene entre sus principales características una administración lo suficientemente simple como para que muchas empresas se hayan planteado su incorporación dentro de sus sistemas de almacenamiento, un esquema de semántica transaccional, integridad de datos de punta a punta en cada una de sus transacciones, un nivel de escalabilidad nunca antes visto, y varios servicios de red provistos por él en forma nativa. Perdón por hablar de "él" cuando lo hago con ZFS, pero cada día tiene más personalidad.

Nótese que todas las características que se mencionan en este artículo se encuentran presentes en los sistemas derivados de OpenSolaris, como ser OpenIndiana, Schillix, Nexenta, o Belenix, entre otros, y en el caso de las implementaciones del tipo \*BSD podremos utilizar algunas, si bien no todas. Se está trabajando en migrar

esta tecnología a estos sistemas, así como a los GNU/Linux. Hoy en día sólo se encuentra en los \*BSD, en los GNU/Linux sólo se pueden montar versiones bastante viejas de ZFS.

Un dato interesante es que a diferencia de muchos filesystems que podemos ver en el mundo del código abierto (y también del cerrado), ZFS no es una mejora sobre un producto preexistente, sino que es algo completamente nuevo y desarrollado desde un patrón de diseño apuntado originalmente a la simplicidad de administración. Se descartaron ni más ni menos que veinte años de desarrollos previos para dar lugar al mejor sistema de archivos del mundo, que aún no tiene competencia en ningún aspecto.

Con ZFS se descartan completamente los conceptos relacionados con la gestión de volúmenes y sus problemas asociados, como ser el uso de particiones, aprovisionamiento de espacio en disco destinado a diferentes propósitos, gastos innecesarios de ancho de banda de sistemas de almacenamiento (quien tiene que lidiar cada día con sistemas grandes sabrá de qué estoy hablando), y por supuesto, de corrupción de datos asociados a caídas. No es por nada, pero ya hace más de seis años que en mi máquina no se utiliza ningún comando del tipo "fsck". Varias veces me encuentro con amigos que me cuentan que su último chequeo de filesystems les llevó varias horas, por una caída, o por corrupción fantasma (aunque no se haya caído tu máquina, de seguro cada cierto tiempo o cantidad de reinicios encontrarás el bonito mensaje avisando que comienza la ejecución de fsck, ¿no?). Yo por

suerte ya no sé de qué me están hablando. Pude olvidarme de esos dolores de cabeza.

ZFS tiene un modelo denominado de "pooled storage" que permite la creación de miles de filesystems en un mismo storage pool, compuesto inclusive como mínimo por un único disco. Y por supuesto, el nivel de ancho de banda estará disponible para todos los filesystems en todo momento.

Todas las operaciones que ejecutemos sobre un filesystem ZFS serán del tipo copy-on-write, validando por ende el estado de todas las transacciones en el mismo disco.

ZFS provee mecanismos de espejado, de RAID, un nuevo esquema denominado RAID-Z, otro de depuración de discos, otro de snapshots incrementales y clones, de compresión incorporada de espacio y de ancho de banda, de deduplicación (no es un trabalenguas), y por si fuera poco, se puede armar un sistema de más de 400 zettabytes. Según cálculos realizados por un amigo que de esto sabe bastante, si quisiéramos armar un filesystem de este tamaño, el océano pacífico no alcanzaría para albergar discos con la tecnología con que contamos en este momento. Ya estamos entusiasmados con esta bestia de almacenamiento, ahora vamos a sumergirnos en su mundo.

### **Pooled Storage**

El primero de los conceptos que lancé en el primer apartado, no es ni más ni menos que la forma en la cual ZFS maneja el almacenamiento desde el punto de vista físico.

En nuestra vida hemos visto en un principio que en cada disco se podía ubicar un solo volumen. Luego

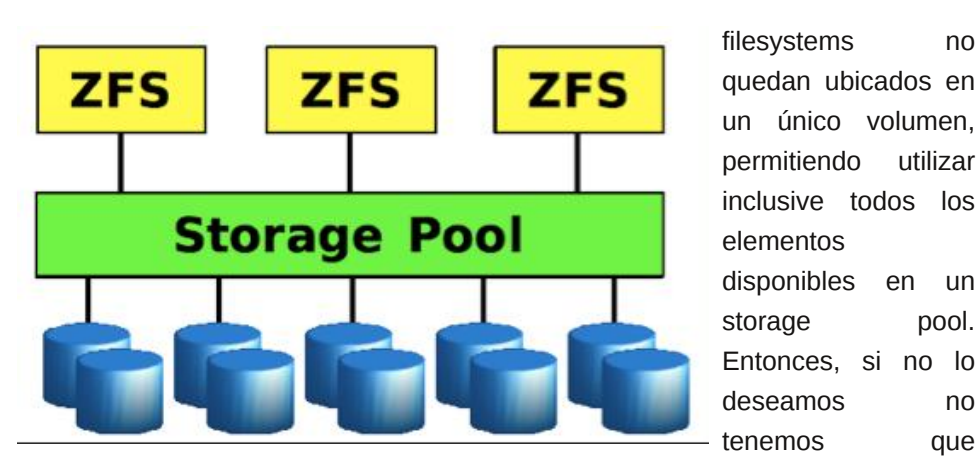

utilizamos "volume managers" para agrupar discos físicos, generando así uno de mayor tamaño. Más tarde nos encontramos con las tarietas RAID. que nos permitieron generar desde una BIOS secundaria un volumen agrupando discos físicos, que luego serían vistos por nuestro sistema operativo como un único disco. Esto parecía el paraíso de los sistemas de archivos, lástima que agregábamos, sin darnos cuenta, una nueva capa de complejidad en la gestión de discos, así como impedíamos que el sistema de archivo en sí mismo sea quien maneje la ubicación de nuestros queridos datos y sus bloques. Los volúmenes estaban virtualizados, y por más moderna que parezca esta palabra, no era el mejor estado del arte.

ZFS eliminó estos problemas dado que, en lugar de virtualizar como vimos en el párrafo anterior, agrega la cantidad de dispositivos que requiera en lo que denominamos un "storage

pool" que describe las características físicas de los discos, actuando como un almacén arbitrario de datos en donde los filesystems podrán o no compartir el espacio según sea necesario.

Entonces los

quedan ubicados en un único volumen, permitiendo utilizar inclusive todos los elementos disponibles en un storage pool. Entonces, si no lo deseamos no tenemos que predeterminar el

tamaño de un filesystem ya que sencillamente puedo dejar que utilice todo el espacio disponible, o bien lo puedo limitar si es lo que deseo. Y lo mejor del caso es que si mi storage pool se queda sin espacio, sólo debo agregar un disco a ese pool para que todos los filesystems que en él se encuentran cuenten de inmediato con más almacenamiento. Así de flexible es la administración de ZFS.

### **Semántica Transaccional**

Si pensaban que ésta no era una revista de divulgación científica se equivocaban. Y si pensaban que siendo nerd no se consiguen chicas, peor. Si en una disco le dicen a alguien "¿sabés que trabajo con un sistema de semántica transaccional?" el éxito está asegurado.

ZFS es un sistema de archivos de tipo transaccional, lo que significa que el estado del filesystem siempre

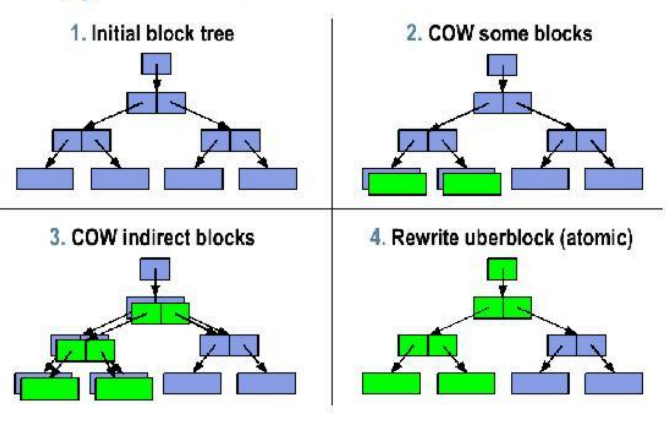

### **Copy-On-Write Transactions**

será consistente con lo que existe en el disco. Para ablandarnos un poco, digamos que los sistemas de archivos que conocemos (si bien ahora también conocemos ZFS) tenían la mala costumbre de sobreescribir datos en un determinado lugar, lo que llevaba a que si se cortaba la alimentación del dispositivo entre el momento entre el cual el bloque de datos se alojaba y cuando se linkeaba a un directorio, el filesystem quedaba en un estado de inconsistencia. Es por eso que muchas veces se debía hacer uso de bellezas como el "fsck" para chequear esto, e intentar reparar lo que se había roto. Claro está, "fsck" no es la varita mágica que todo lo cura, y muchas veces se perdía información. No hablo de sistemas de archivos NTFS donde he presenciado cómo se intentó exorcizar un volumen de apenas 5 TB en un lapso superior a las cincuenta (sí, cinco-cero) horas.

Entonces algún cerebro avezado decidió agregar a lo ya conocido el concepto de "journaling", que no es más que una forma de grabar acciones sobre un espacio separado denominado "journal". Si un sistema se caía, se utilizaba el "journal" para intentar recrear las últimas acciones que habían quedado registradas. Tal como lo deben estar pensando (y si no lo están pensando es momento de desconfiar de todo), esto genera un overhead (procesamiento extra)inmenso , porque justamente se debe escribir la información en dos lugares diferentes. Y claro está, si el "journal" no funciona como es debido, los problemas se duplican. Y eso pasa seguido.

En un sistema de archivos del tipo transaccional, los datos no son sobreescritos, y las acciones son o bien completamente ejecutadas, o completamente ignoradas, pero nunca se deja el sistema en un estado inconsistente. Eso nos permite vivir en un país como el nuestro donde la luz la cortan cuando quieren, y no tener que dormirnos en una cola donde depositar nuestra queja porque nos hicieron perder el archivo del programa que teníamos que entregar mañana. Casi una herramienta de supervivencia, dirían los más viejos y/o experimentados.

### **Checksum y** Self-Healing

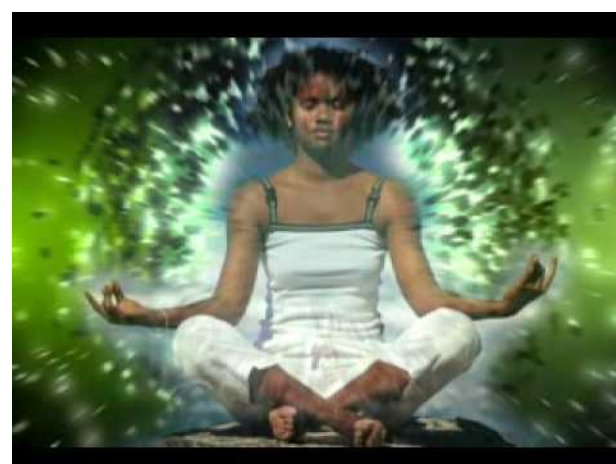

A diferencia de muchos de los filesystems que hemos utilizado en nuestra vida, en ZFS se puede seleccionar un algoritmo de checksum. Generalmente hemos visto cómo nuestros sistemas de archivos realizaban un chequeo por bloques, por lo que si se escribía un bloque completo en una ubicación equivocada, el checksum resultaba correcto, aún cuando los datos no. En una oportunidad me tocó lidiar con un switch de fibra óptica con una de sus conexiones funcionando mal, que implicaba que la escritura de la información se realizaba en bloques erróneos, pero que los chequeos no entregaban errores. Y pasó lo que tenía que pasar: cuando la fibra se descompuso por completo, y se reemplazó por una buena, no hubo forma de recuperar los datos. Se necesitaba una fibra con el mismo nivel de degradación que tenía la original antes de romperse para poder leer lo que se había escrito.

Los chequeos que realiza ZFS son tales que permiten detectar ese tipo de problemas y recuperarlos, o entregar los mensajes correspondientes. A eso le agregamos que estos chequeos se realizan a nivel de la capa del sistema de archivos, por lo que no interfiere con las aplicaciones que sobre ella se ejecutan. Todo un lujo.

Y por si todo lo anterior fuera poco, en ZFS se introduce el concepto de

> "Self-Healing", ya que el pool que generemos soportará, por definición, el nivel de redundancia que necesitemos para que cuando un bloque malo es detectado ZFS busque una copia buena desde un bloque redundante y lo regenere. No más bloques deambulando como zombi en la inmensidad de nuestro

almacenamiento.

### **Listo para las nubes**

Dado que no es necesario agregar espacios en disco cada vez que un nuevo volumen es generado, la arquitectura y diseño de ZFS permite que sea el sistema de archivos favorito a la hora de aprovisionar espacios en forma desatendida. Léase, un cliente y la nube que ha decidido contratar a un proveedor avezado en estos menesteres.

Sólo se debe diseñar una capa de presentación lo suficientemente bonita (o reutilizar alguna de las que ya existen) desde el punto de vista gráfico como para que el cliente de almacenamiento pueda darlo de alta, y agregarlo a su sistema en cuestión de segundos.

Y como antes mencionamos, ZFS posee en su código algunas características que lo hacen el sistema de almacenamiento en red más interesante. Una de ellas es la posibilidad de convertirlo con un solo comando en un target iSCSI, por lo que se puede agregar como almacenamiento a cualquier sistema operativo que lo soporte, es decir cualquier GNU/Linux, derivado de OpenSolaris, Win, y demás. Ya no hay excusas para compartir tu almacenamiento con los demás.

Por último, pero no menos importante, podemos regular el ancho de banda que se le entrega a cada sistema que esté conectado a nuestro target iSCSI en forma dinámica, por lo que no tendremos que preocuparnos por un cliente que se quede sin I/O cuando otro decide realizar su backup full, o cuando lancen "ese famoso proceso batch" que se come todo el ancho de banda disponible.

### **Basta de duplicados**

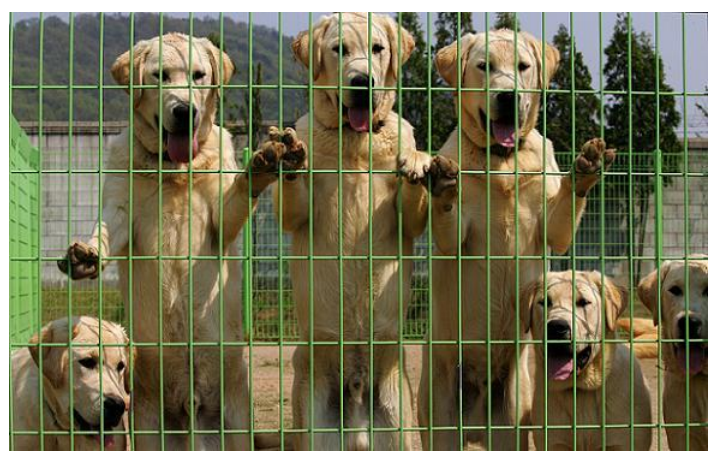

En muchos casos nos encontramos con administradores de servidores de correo que despotrican ante los usuarios. Claro, el usuario, ese

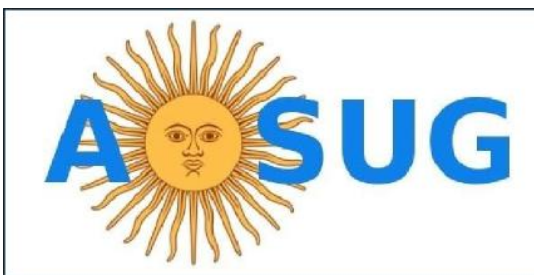

enemigo que tanto odiamos y que apenas si nos da de comer. Bueno, ni un extremo ni el otro. Cada navidad estos administradores saben lo lindo que es ver cómo esas cadenas de presentaciones angelicales se multiplican por mil. Y eso, como también deben estar pensando, consume espacio en disco en demasía, de a una copia por cada mail enviado en la cadena. Todo sea por no caer en la maldición de no reenviar el mail a diez amigos y ser impotente de por vida.

Por otro lado, los administradores de bases de datos saben lo que significa lanzar un full backup nocturno semanal. Ni que hablar de los casos en los cuales la histeria hace que esos resguardos se quieran realizar todas las noches. Efectivamente, eso significa un gasto de almacenamiento monumental. Y sépanlo: inútil.

Pero como siempre, ZFS viene a salvarnos con la posibilidad de activar

> un algoritmo de deduplicación a nivel de bloques que nos permitirá, en el caso del servidor de correo, guardar sólo una copia de la cadena de mail, y en el caso del resguardo nocturno, una copia y sus incrementos.

Imaginen qué sencilla sería la vida si podríamos tomar sólo los bloques modificados de una base de datos y resguardarla como si se hubiera

hecho de forma completa. Eso nos permitiría, ante la necesidad, realizar una recuperación completa como si se hubiera resguardado cada bloque de la base, en cada oportunidad. Así es, ya lo adivinaron, el sistema de deduplicación de ZFS permite realizar esas locuras, y todo con un solo comando.

Si no están llorando a mares por la emoción es que no tienen corazón, qué quieren que les diga...

### **Conclusión**

Hasta aquí hemos realizado un vuelo de pájaro sobre las características más sobresalientes de ZFS. Pero como toda teoría se debe complementar con la práctica, en el próximo número veremos cómo trabajar con ZFS en una máquina real, o virtual, y jugar con muchas de sus características.

¡Nos vemos en un mes!

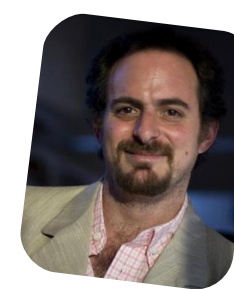

*Hernán "HeCSa" Saltiel AOSUG leader CaFeLUG Member Boca sad fan Club Amigos de Pumper Nic hsaltiel@gmail.com http://www.aosug.com.ar*

### Argentina OpenSolaris Users Group http://www.aosug.com.ar

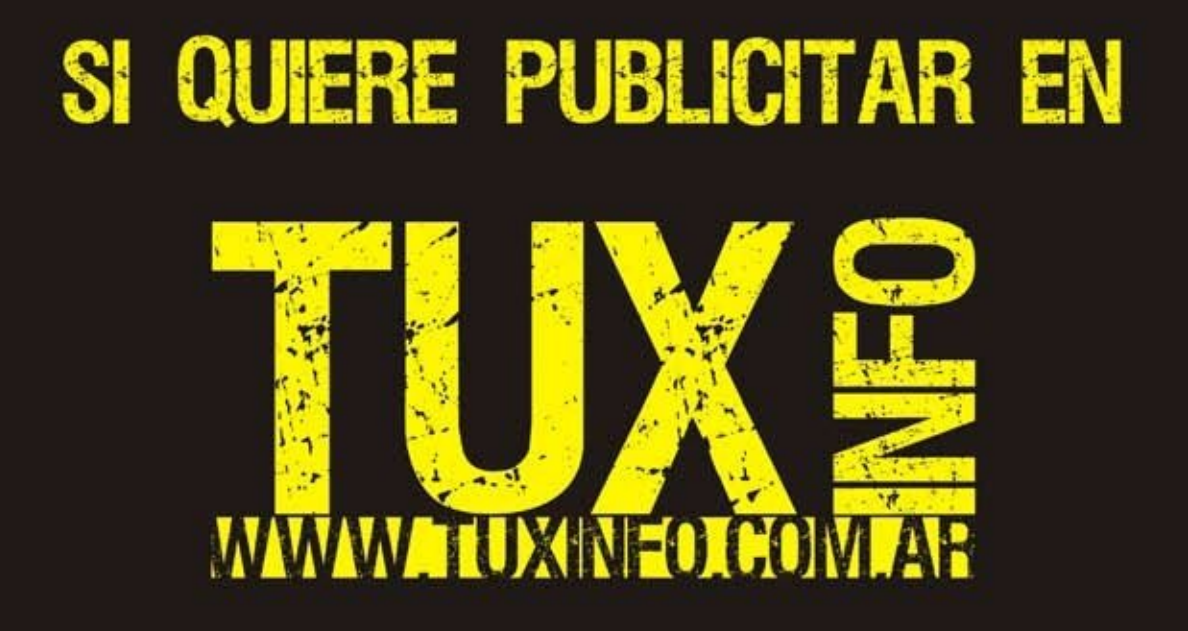

PUEDE HACERLO DE FORMA MUY SIMPLE,<br>LLEGANDO A TODO EL MUNDO, CON LA UNICA REVISTA DIGITAL DE SOFTWARE LIBRE DE ARGENTINA

## CON TUXINFO MULTIPLICARA SUS CLIENTES

Para mayor información comunicarse vía email a.: info@tuxinfo.com.ar por skype usuario.: Infosertec

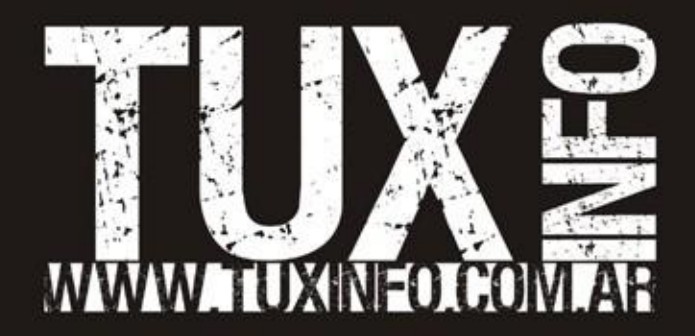